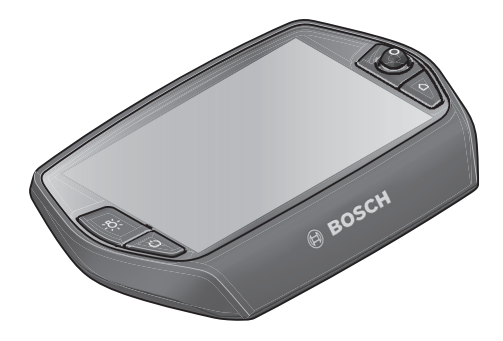

# **Nyon eksploatavimo instrukcija**

Internetinė versija

**lt** Originali instrukcija

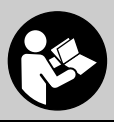

# **Turinys**

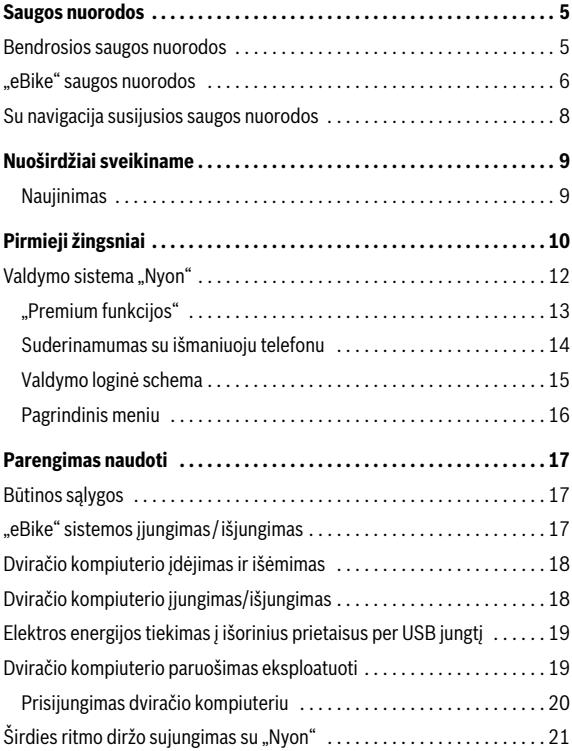

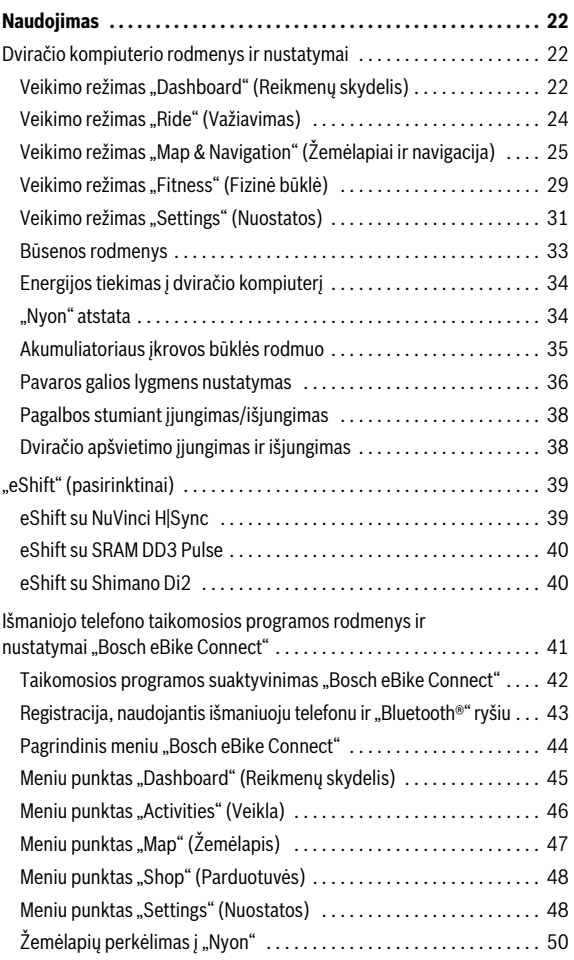

**3**

[Meniu punktas "Help" \(Pagalba\) . . . . . . . . . . . . . . . . . . . . . . . . . . . . . . . . 51](#page-50-0) [Internetinio portalo rodmenys ir nustatymai . . . . . . . . . . . . . . . . . . . . . . 52](#page-51-0) [Internetinė registracija . . . . . . . . . . . . . . . . . . . . . . . . . . . . . . . . . . . . . 52](#page-51-1) [Internetinio portalo pagrindinis meniu . . . . . . . . . . . . . . . . . . . . . . . . . 53](#page-52-0) Meniu punktas "Dashboard" (Reikmenų skydelis) ...............53 Meniu punktas "Activities" [\(Veikla\) . . . . . . . . . . . . . . . . . . . . . . . . . . . 54](#page-53-0) Meniu punktas "Map" [\(Žemėlapis\) . . . . . . . . . . . . . . . . . . . . . . . . . . . . 55](#page-54-0) [GPX duomenų importavimas . . . . . . . . . . . . . . . . . . . . . . . . . . . . . . . . 56](#page-55-0) Meniu punktas "Settings" (Nuostatos)  $\dots\dots\dots\dots\dots\dots\dots\dots.$  56 **[Informacija apie prietaisą . . . . . . . . . . . . . . . . . . . . . . . . . . . . . . . . . . . 57](#page-56-0)** [Techniniai duomenys . . . . . . . . . . . . . . . . . . . . . . . . . . . . . . . . . . . . . . . . 57](#page-56-1) [Klaidos kodo rodmuo . . . . . . . . . . . . . . . . . . . . . . . . . . . . . . . . . . . . . . . . 58](#page-57-0) [Priežiūra ir valymas . . . . . . . . . . . . . . . . . . . . . . . . . . . . . . . . . . . . . . . . . . 63](#page-62-0) [Klientų aptarnavimo skyrius ir naudotojų konsultavimo tarnyba . . . . . . 64](#page-63-0) [Transportavimas . . . . . . . . . . . . . . . . . . . . . . . . . . . . . . . . . . . . . . . . . . . . 64](#page-63-1) [Šalinimas . . . . . . . . . . . . . . . . . . . . . . . . . . . . . . . . . . . . . . . . . . . . . . . . . . 65](#page-64-0)

**4**

# <span id="page-4-0"></span>**Saugos nuorodos**

### <span id="page-4-1"></span>**Bendrosios saugos nuorodos**

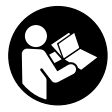

**Perskaitykite visas saugos nuorodas ir reikalavimus.**  Nesilaikant saugos nuorodų ir reikalavimų gali trenkti elektros smūgis, kilti gaisras ir (arba) galima susižaloti ar sužaloti kitus asmenis.

#### **Saugokite visas saugos nuorodas ir reikalavimus, kad ir ateityje galėtumėte jais pasinaudoti.**

Šioje naudojimo instrukcijoje vartojamas terminas "akumuliatorius", nepriklausomai nuo konstrukcinės formos, taikomas standartiniams akumuliatoriams (akumuliatoriams su laikikliu, tvirtinamu prie dviračio rėmo) ir bagažinės akumuliatoriams (akumuliatoriams su laikikliu, tvirtinamu prie bagažinės).

- **Nenukreipkite dėmesio į dviračio kompiuterio rodmenis.** Jei į eismą nesutelkiate viso dėmesio, rizikuojate patekti į avariją. Jei dviračio kompiuteryje norite ne tik pakeisti pavaros galios lygmenį, bet ir įvesti atitinkamus duomenis, sustokite ir juos įveskite.
- **Prieš pradėdami treniruotis, kreipkitės į gydytoją, kad patartų, kokį krūvį galite prisiimti.** Tik taip išvengsite galimos perkrovos.
- **Naudojant širdies ritmo diržą, dėl elektromagnetinių trikdžių gali būti parodytas klaidingas širdies ritmas.** Rodomas širdies ritmas yra tik orientacinis. Neprisiimame atsakomybės už pasekmes dėl parodyto klaidingo širdies ritmo.

### <span id="page-5-0"></span>**"eBike" saugos nuorodos**

- **Patys neatidarykite pavaros bloko. Pavaros bloką remontuoti leidžiama tik kvalifikuotam personalui ir tik naudojant originalias atsargines dalis.** Taip užtikrinama, kad pavaros blokas išliktų saugus. Savavališkai atidarius pavaros bloką, pretenzijos dėl garantijos nepriimamos.
- ▶ Neatidarykite "Nyon". Atidarius "Nyon", jis gali būti nepataisomai sugadintas ir prarandama teisė pateikti pretenzijas dėl garantijos.
- **Visus prie pavaros bloko primontuotus komponentus ir visus kitus "eBike" pavaros komponentus (pvz., priekinę žvaigždę, priekinės žvaigždės įtvarą, paminas) leidžiama keisti tik tokios pačios konstrukcijos arba dviračio gamintojo specialiai "eBike" aprobuotais komponentais.** Taip pavaros blokas bus apsaugotas nuo perkrovos ir pažeidimo.
- **Prieš pradėdami "eBike" priežiūros darbus (pvz., patikros, remonto, montavimo, techninės priežiūros, grandinės remonto darbus ir**  kt.), norėdami ji transportuoti automobiliu arba lėktuvu, iš "eBike" išimkite akumuliatorių. Netikėtai suaktyvinus "eBike" sistemą, iškyla sužalojimo pavojus.
- **►** "eBike" sistema gali įsijungti, kai "eBike" stumiate atgal.
- **Funkciją "Pagalba stumiant/pradedant važiuoti" leidžiama naudoti tik "eBike" stumiant ar juo pradedant važiuoti.** Jei naudojant funkciia "Pagalba stumiant/pradedant važiuoti" "eBike" ratai neliečia pagrindo, iškyla sužalojimo pavojus.
- **Naudokite tik originalius Bosch akumuliatorius, kuriuos gamintojas**  aprobavo jūsu "eBike". Naudojant kitokius akumuliatorius, gali iškilti sužeidimų ir gaisro pavojus. Jei naudojami kitokie akumuliatoriai, Bosch atsakomybės neprisiima ir garantijos nesuteikia.
- ▶ Jokiu būdu nedarykite savo "eBike" sistemos pakeitimų ir neprimontuokite jokių gaminių, kurie turėtų pagerinti jūsų "eBike" siste**mos eksploatacines savybes.** Tokiu atveju paprastai sutrumpėja sistemos eksploatavimo laikas ir atsiranda pavaros bloko ir dviračio pažeidimo rizika. Be to, iškyla netekti jūsų pirkto dviračio garantijos ir teisės dėl jos reikšti pretenzijas. Naudodami sistemą ne pagal paskirtį, keliate pavojų savo ir kitų eismo dalyvių saugumui, o įvykus nelaimingam atsitikimui, kurio priežastis yra manipuliacija, rizikuojate turėti didelių asmeninių išlaidų ir netgi būti patraukti baudžiamojon atsakomybėn.
- $\blacktriangleright$  **Laikykitės visų nacionalinių teisės aktų dėl "eBike" leidimo eksploatuoti ir naudojimo.**
- ▶ Dviračio kompiuterio nenaudokite kaip rankenos. "eBike" keldami už dviračio kompiuterio, galite nepataisomai sugadinti dviračio kompiuterį.
- **"Nyon" nėra medicinos technikos gaminys.** Parodytos vertės, veikiant **"Fitness" (Fizinė būklė)** režimu, nuo faktinių verčių gali skirtis.
- **Dviračio kompiuterį "Nyon" naudokite tik su jam priklausančiu valdymo bloku, kuris yra su svirtele.** Svirtelė ant valdymo bloko atlieka tokias pačias funkcijas kaip ir svirtelė ant dviračio kompiuterio.
- **▶ Perskaitykite visose ..eBike" sistemos naudojimo instrukcijose bei jūsų "eBike" naudojimo instrukcijoje pateiktas saugos nuorodas ir reikalavimus ir jų laikykitės.**

### <span id="page-7-0"></span>**Su navigacija susijusios saugos nuorodos**

- **Važiuodami neplanuokite maršrutų.Sustokite ir naują tikslą įveskite tik tada, kai stovite.** Jei į eismą nesutelkiate viso dėmesio, rizikuojate patekti į avariją.
- **Nutraukite maršrutą, jei navigacija jums siūlo kelią, kuris, atsižvelgiant į jūsų vairavimo įgūdžius, yra rizikingas ir pavojingas.** Paprašykite, kad navigacijos sistema parodytų alternatyvų maršrutą.
- **Neignoruokite kelio ženklų net ir tada, jei navigacija jums rodo tam tikrą kelią.** Navigacijos sistema negali įvertinti statybviečių ir apylankų.
- **Nesinaudokite navigacija saugumo atžvilgiu kritinėse arba nesaugiose situacijose (esant uždarytiems keliams, apylankoms ir t. t.).**  Naudokitės papildomais žemėlapiais ir ryšio priemonėmis.

# <span id="page-8-0"></span>**Nuoširdžiai sveikiname**

Nuoširdžiai sveikiname nusipirkus pirmąjį "eBike" kompiuterį "all-in-one".

"Nyon" yra "eBike" valdymo prietaisas, navigacijos sistema ir fizinio parengimo treneris viename prietaise, o tuo pačiu jis perima ir išmaniojo telefono funkcijas.

- Pirmasis "eBike" dviračio kompiuteris "all-in-one" su atskiru valdymo bloku
- "eBike", navigacijos, fizinio parengimo ir interneto funkcijos
- Dviračiui optimizuota navigacijos sistema su "Moving Map" 2D ir 3D formatu
- $-$  Su širdies ritmo diržu galimas "Bluetooth®" ryšys
- "WLAN" ryšys su portalu "Bosch eBike Connect"

### <span id="page-8-1"></span>**Naujinimas**

Jūsų "Nyon" funkcijos nuolat papildomos. Pasirūpinkite, kad jūsų išmaniojo telefono taikomoji programa **"Bosch eBike Connect"** būtų nuolat atnaujinta. Naudodamiesi šia programa, galite pasisiųsti naujas funkcijas ir perkelti į savo "Nyon".

## <span id="page-9-0"></span>**Pirmieji žingsniai**

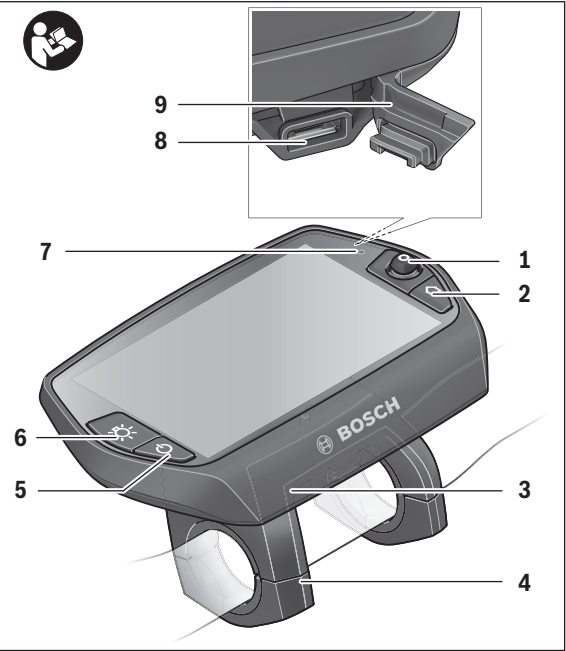

- Valdymo svirtelė
- 2 Mygtukas "Home"
- Dviračio kompiuteris
- Dviračio kompiuterio laikiklis
- Dviračio kompiuterio įjungimo-išjungimo mygtukas
- Dviračio apšvietimo mygtukas
- Šviesumo jutiklis
- USB įvorė
- USB įvorės apsauginis gaubtelis

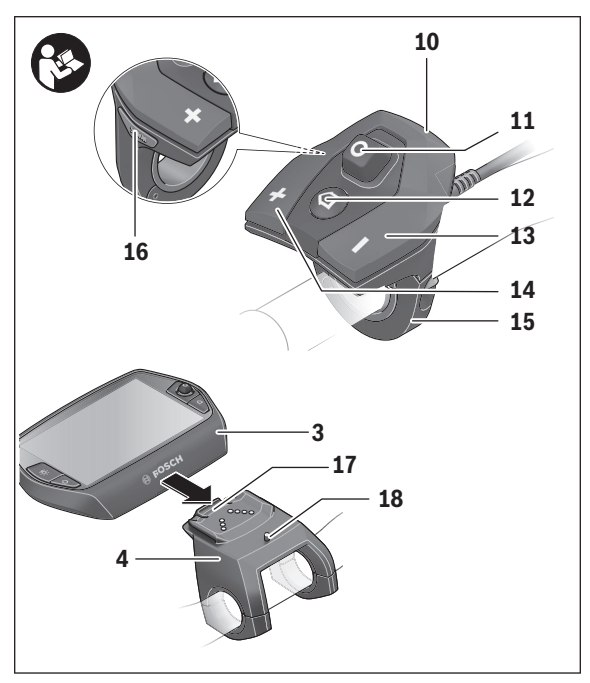

- Valdymo blokas
- Valdymo svirtelė ant valdymo bloko
- 12 Mygtukas "Home" ant valdymo bloko
- Pavaros galios mažinimo mygtukas
- Pavaros galios didinimo mygtukas
- Valdymo bloko laikiklis
- 16 Pagalbos pradedant važiuoti/pagalbos stumiant mygtukas "WALK"
- Dviračio kompiuterio fiksatorius
- Dviračio kompiuterio blokavimo varžtas

### <span id="page-11-0"></span>**Valdymo sistema "Nyon"**

Valdymo sistemą "Nyon" sudaro trys komponentai:

- dviračio kompiuteris "Nyon" su valdymo bloku,
- išmaniojo telefono taikomoji programa **"Bosch eBike Connect"**,
- internetinis portalas "www.eBike-Connect.com"

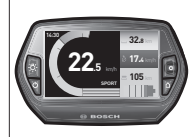

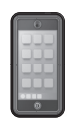

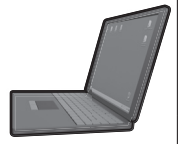

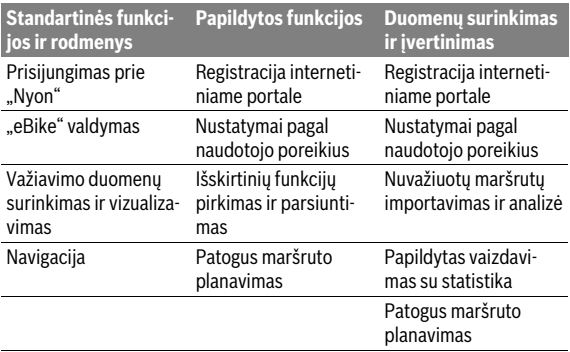

Visais komponentais galima administruoti nustatymus ir funkcijas bei jomis naudotis. Kai kuriuos nustatymus ir funkcijas galima pasiekti ir valdyti tik tam tikrais komponentais. Esant "Bluetooth®"/internetiniam ryšiui, duomenys sinchronizuojami automatiškai. Žemiau esančioje lentelėje pateikta galima funkcijų apžvalga.

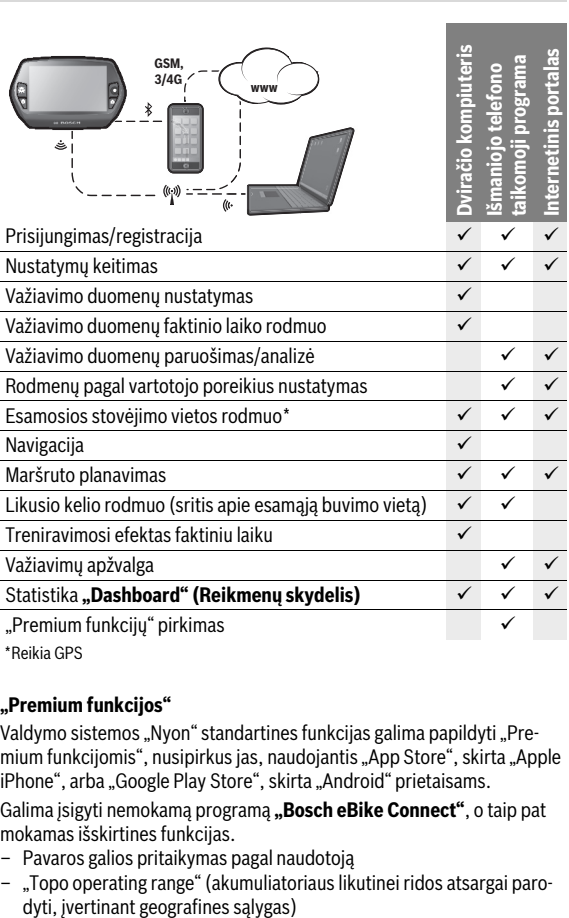

\* Reikia GPS

### <span id="page-12-0"></span>**"Premium funkcijos"**

Valdymo sistemos "Nyon" standartines funkcijas galima papildyti "Premium funkcijomis", nusipirkus jas, naudojantis "App Store", skirta "Apple iPhone", arba "Google Play Store", skirta "Android" prietaisams.

Galima įsigyti nemokamą programą "Bosch eBike Connect", o taip pat mokamas išskirtines funkcijas.

- Pavaros galios pritaikymas pagal naudotoją
- "Topo operating range" (akumuliatoriaus likutinei ridos atsargai paro-

Lietuviškai – **13**

### <span id="page-13-0"></span>**Suderinamumas su išmaniuoju telefonu**

Išmanusis telefonas į tiekiamą komplektą neįeina. Norint registruotis išmaniuoju telefonu, reikia internetinio ryšio, dėl kurio, priklausomai nuo sutarties sąlygų, telefono paslaugų teikėjas gali pateikti sąskaitą. Internetinio ryšio taip pat reikia ir duomenų tarp išmaniojo telefono ir internetinio portalo sinchronizacijai.

Kad galėtumėte naudotis visomis dviračio kompiuterio funkcijomis, jums reikia išmaniojo telefono su operacinėmis sistemomis "Android 4.0.3" ir aukštesnės versijos arba "iOS 8" ir aukštesnės versijos.

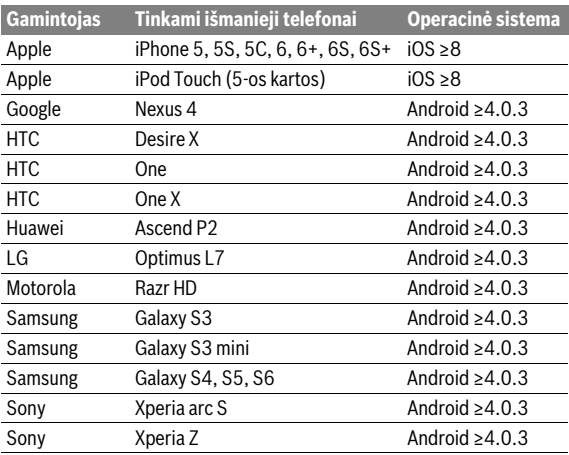

Tinkami išmanieji telefonai pateikti žemiau esančioje lentelėje.

Prie dviračio kompiuterio, esant tam tikroms aplinkybėms, galima prijungti ir sąraše nepateiktus išmaniuosius telefonus su aukščiau nurodytomis operacinėmis programomis. Tačiau tokiu atveju visiškas dviračio kompiuterio suderinamumas su sąraše nepateiktais išmaniaisiais telefonais užtikrintas nebus.

Iš "App Store", skirtos "Apple iPhone", arba "Google Play Store", skirtos "Android" prietaisams, į savo išmanųjį telefoną įkelkite taikomąją programą **"Bosch eBike Connect"**.

### <span id="page-14-0"></span>**Valdymo loginė schema**

Rodmenis važiavimo metu galima keisti valdymo bloku **10**. Tokiu būdu abi rankos važiuojant gali likti ant vairo.

Dviračio kompiuterio valdymo elementais galite:

- Įjungimo-išjungimo mygtuku **5** įjungti ir išjungti dviračio kompiuterį.
- $-$  Mygtuku "Home" (2 arba 12) pasiekti parinktyje "Settings" (Nuostatos)>"My Nyon" (Mano "Nyon") nustatytą veikimo režimą.
- Dviračio apšvietimo mygtuku **6** įjungti ir išjungti dviračio apšvietimą.
- Valdymo svirtele **1** galite judėti atitinkamame veikimo režime. Spausdami valdymo svirtelę **1** galite pasirinkti parinktį.

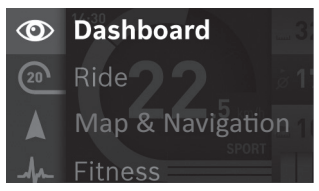

Valdymo svirtelę **1** palenkę kairėn, aktyvaus veikimo režimo langą galite perdengti pagrindinio meniu langu ir perjungti į pagrindinį meniu (žr. pav. viršuje).

Jei būdami aktyvaus veikimo režimo lange valdymo svirtelę **1** palenkiate dešinėn, esamasis langas perdengiamas aktyvaus veikimo režimo galimomis nustatymo parinktimis. Valdymo svirtele judėkite iki pageidaujamos parinkties ir pageidaujamą parinktį pasirinkite paspausdami valdymo svirtelę **1**.

**Patarimas:** Būdami aktyviame veikimo režime, valdymo svirtelės **1** paspaudimu aukštyn arba žemyn galite iškart perjungti kitą veikimo režimą.

Jei "Nyon" yra primontuotas prie "eBike", jjungus rodomas veikimo režimas **"Ride" (Važiavimas)**. Jei "Nyon" nėra primontuotas prie "eBike", rodomas veikimo režimas "Dashboard" (Reikmenų skydelis).

### <span id="page-15-0"></span>**Pagrindinis meniu**

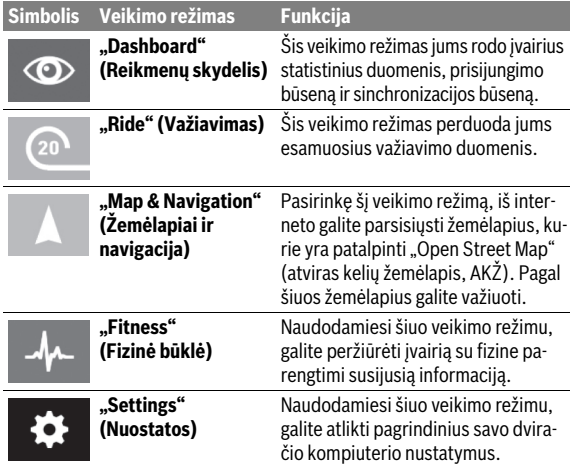

# <span id="page-16-0"></span>**Parengimas naudoti**

### <span id="page-16-1"></span>**Būtinos sąlygos**

"eBike" sistemą galima suaktyvinti tik tada, jei tenkinamos šios sąlygos:

- Įdėtas pakankamai įkrautas "eBike" akumuliatorius (žr. akumuliatoriaus naudojimo instrukciją).
- Dviračio kompiuteris tinkamai įdėtas į laikiklį (žr. ["Dviračio kompiuterio](#page-17-2)  [įdėjimas ir išėmimas"](#page-17-2), psl. Lietuviškai [– 18\)](#page-17-2).

### <span id="page-16-2"></span>**"eBike" sistemos įjungimas / išjungimas**

Norėdami **jiungti** "eBike" sistemą, gali naudotis šiomis galimybėmis:

- Dviračio kompiuterį įdėkite į laikiklį **4**.
- Esant idėtam dviračio kompiuteriui ir "eBike" akumuliatoriui, viena kartą trumpai paspauskite dviračio kompiuterio įjungimo-išjungimo mygtuką **5**.
- Esant įdėtam dviračio kompiuteriui, paspauskite "eBike" akumuliatoriaus jiungimo-išjungimo mygtuką (žr. akumuliatoriaus naudojimo instrukciją).

Pavara suaktyvinama, kai paliečiate paminas (išskyrus, kai jiungta pagalbos stumiant funkcija arba pavaros galios lygmuo "**OFF"**). Variklio galia atitinka dviračio kompiuteryje nustatytą pavaros galios lygmenį.

Kai važiuodami įprastiniu režimu nustojate minti paminas arba kai tik pasiekiate 25/45 km/h greitį, "eBike" pavaros galia išjungiama. Pavara automatiškai suaktyvinama, kai tik pradedate minti paminas ir greitis nukrenta žemiau 25/45 km/h.

Norėdami **išiungti** "eBike" sistemą, galite naudotis šiomis galimybėmis:

- Mažiausiai 1 sekundę spauskite dviračio kompiuterio įjungimo-išjungimo mygtuką **5**.
- Išjunkite "eBike" akumuliatorių jo įjungimo-išjungimo mygtuku (žr. akumuliatoriaus naudojimo instrukciją).
- Iš laikiklio išimkite dviračio kompiuterį.

Jei apie 10 min neprireikia pavaros galios (pvz., "eBike" stovi) arba nepaspaudžiamas joks "Nyon" mygtukas, kad būtų tausojama energija, "eBike" sistema automatiškai išsijungia.

### <span id="page-17-2"></span><span id="page-17-0"></span>**Dviračio kompiuterio įdėjimas ir išėmimas**

Norėdami **įdėti** dviračio kompiuterį **3**, stumkite jį iš priekio į laikiklį **4**. Norėdami **išimti** dviračio kompiuterį **3**, paspauskite fiksatorių **17** ir stumkite jį į priekį iš laikiklio **4**.

### **Pastatę "eBike", išimkite dviračio kompiuterį.**

Dviračio kompiuterį, siekiant apsaugoti jį nuo išėmimo, galima užfiksuoti laikiklyje. Tuo tikslu laikiklį **4** nuimkite nuo vairo. Dviračio kompiuterį įdėkite į laikiklį. Iš apačios, į specialų laikiklyje esantį sriegį įsukite blokavimo varžtą **18** (sriegis M3, 8 mm ilgio). Laikiklį vėl pritvirtinkite prie vairo.

### <span id="page-17-1"></span>**Dviračio kompiuterio įjungimas/išjungimas**

Norėdami dviračio kompiuterį **įjungti**, trumpai paspauskite įjungimo/išjungimo mygtuką **5**.

Norėdami dviračio kompiuterį **išjungti,** ilgiau kaip 1 sekundę spauskite įjungimo-išjungimo mygtuką **5**.

5 minutes nepaspaudus jokio mygtuko, "Nyon" persijungia į energijos tausojimo režimą (išjungiamas foninis apšvietimas), o dar po 5 minučių išsijungia.

### <span id="page-18-0"></span>**Elektros energijos tiekimas į išorinius prietaisus per USB jungtį**

Naudojantis USB jungtimi, galima naudoti ar įkrauti daugelį prietaisų, į kuriuos energija gali būti tiekiama per USB jungtį (pvz., mobiliojo ryšio telefonus).

Būtina įkrovimo sąlyga: į "eBike" turi būti įstatytas dviračio kompiuteris ir pakankamai įkrautas akumuliatorius.

Atidenkite dviračio kompiuterio USB jungties apsauginį gaubtelį **9**. Išorinio prietaiso USB jungtį "Micro A"/"Micro B" USB įkrovimo kabeliu (galima įsigyti iš Bosch "eBike" prekybos atstovo) sujunkite su dviračio kompiuterio USB įvore **8**.

Atjungus energiją naudojantį prietaisą, USB jungtį vėl reikia rūpestingai uždengti apsauginiu gaubteliu **9**.

 **USB jungtis nėra vandeniui nepralaidi kištukinė jungtis. Važiuojant per lietų išorinį prietaisą prijungti draudžiama, o USB jungtis turi būti gerai uždengta apsauginiu gaubteliu 9.**

**Dėmesio:** Prie "Nyon" prijungti energiją naudojantys prietaisai gali pakenkti "eBike" ridos atsargai.

### <span id="page-18-1"></span>**Dviračio kompiuterio paruošimas eksploatuoti**

"Nyon" tiekiamas su iš dalies įkrautu akumuliatoriumi. Prieš pradedant naudoti pirmą kartą "Nyon" akumuliatorių reikia visiškai įkrauti, naudojan-tis USB jungtimi (žr. "[Energijos tiekimas į dviračio kompiuterį"](#page-33-2), psl. Lietuviškai - 34) arba "eBike" sistema.

Norėdami naudotis visomis valdymo sistemos funkcijomis, turite papildomai prisiregistruoti internete.

### <span id="page-19-0"></span>**Prisijungimas dviračio kompiuteriu**

- Įjungimo-išjungimo mygtuku **5** įjunkite dviračio kompiuterį.
- Valdymo svirtele **1** pasirinkite jums tinkamiausią kalbą (pasirenkama paspaudus svirtelę) ir sekite nurodymus.

Norėdami įjungti "Nyon", galite pasinaudoti viena iš šių galimybių:

– **"TEST RIDE" (VAŽIAVIMO TESTAS)** Galite atlikti bandomąjį važiavimą, prieš tai neprisijungę ir neįvedę duomenų. Išjungus visi važiavimo duomenys pašalinami.

### – **"SET UP" (ĮDIEGTI)**>**"OFFLINE" (ATJUNGTAS)**

Tai yra labai trumpas, tik su "Nyon" susijęs registracijos procesas. Šiuo atveju "Offline" reiškia, kad važiavimo ir naudotojo duomenys išsaugomi tik dviračio kompiuteryje.

Sekite nurodymus arba pasirinkite vieną iš pasiūlytų atsakymo galimybių. Išjungus "Nyon", įvesti duomenys išlieka, tačiau nesinchronizuojami su internetiniu portalu ar išmaniojo telefono taikomąja programa. Papildomai atlikus visą registraciją, pašalinami iki tol surinkti duomenys, t. y. jūs taip pat nebūsite sinchronizuojami su internetiniu portalu ar išmaniojo telefono taikomąja programa.

#### – **"SET UP" (ĮDIEGTI)**>**"ONLINE" (PRIJUNGTAS)**> **"PHONE" (TELEFONAS)**

Tai yra visas registracijos procesas. "Nyon" įstatykite į laikiklį **4**, į savo išmanųjį telefoną įkelkite taikomąją programą "Bosch eBike Connect" ir prisiregistruokite, naudodamiesi taikomąja programa. Prisijungus, važiavimo duomenys išsaugomi ir sinchronizuojami su išmaniojo telefono taikomąja programa ir internetiniu portalu.

### – **"SET UP" (ĮDIEGTI)**>**"ONLINE" (PRIJUNGTAS)**>**"WI-FI"**

Tai yra visas registracijos procesas. Būkite "WLAN" tinklo priėmimo diapazone. Įstatykite "Nyon" į laikiklį **4**. Pasirinkus tinklą ir įvedus vardą su slaptažodžiu, "Nyon" įrenginys prisijungia prie jūsų pasirinkto "WLAN" tinklo ir jūs nukreipiami į internetinį portalą

**"www.eBike-Connect.com"**, kuriame galite atlikti registraciją. Prisijungus, važiavimo duomenys išsaugomi ir sinchronizuojami su internetiniu portalu. Ryšį su savo išmaniuoju telefonu po to galite sukurti iš savo "Nyon" ("Settings" (Nuostatos)>"Connections" (Ryšiai)> "**Connect Smartphone" (Prijungti išmanųjį telefoną)**).

### <span id="page-20-0"></span>Širdies ritmo diržo sujungimas su "Nvon"

Širdies ritmo diržas į tiekiamą komplektą neįeina.

Norėdami patikrinti savo širdies ritmą, galite pasinaudoti širdies ritmo diržu, kurį "Bluetooth®" ryšiu galite sujungti su "Nyon".

Maudodamiesi meniu "Settings" (Nuostatos), esančiu "Connections" **(Ryšiai)**, širdies ritmo diržą su savo "Nyon" sujunkite su meniu punktu **"Heart Rate Monitor" (Širdies ritmo diržas)**. Pasirinkus meniu punktą, jūsų "Nyon" automatiškai ieško prietaiso. Kai "Nyon" suranda jūsų širdies ritmo diržą, jį pasirinkite ir sekite nurodymus.

 **Prašome taip pat sekti savo širdies ritmo diržo naudojimo instrukcijoje pateiktus nurodymus.**

Žemiau esančioje lentelėje pateikti suderinami širdies ritmo diržai.

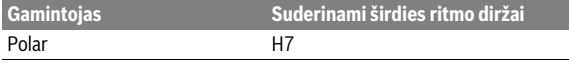

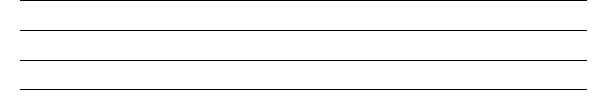

# <span id="page-21-0"></span>**Naudojimas**

### <span id="page-21-1"></span>**Dviračio kompiuterio rodmenys ir nustatymai**

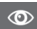

### <span id="page-21-2"></span>**Veikimo režimas "Dashboard" (Reikmenų skydelis)**

Šis veikimo režimas jums rodo įvairius statistinius duomenis, prisijungimo būseną ir sinchronizacijos būseną.

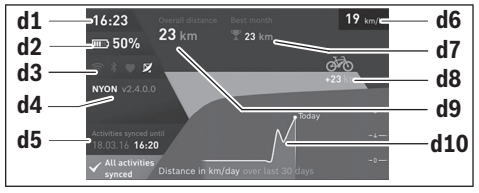

- **d1** Paros laikas
- **d2** "eBike" akumuliatoriaus įkrovos būklės rodmuo
- **d3** Prisijungimo būsena
- d4 Informacija apie "Nyon" versiją
- **d5** Informacija apie "Nyon" sinchronizacija
- **d6** Greičio/apšvietimo būsenos rodmuo (esant įstatytam dviračio kompiuteriui)
- **d6** Dviračio kompiuterio akumuliatoriaus įkrovos būklės rodmuo (esant nuimtam dviračio kompiuteriui)
- **d7** Daugiausia nuvažiuota kilometrų per mėnesį
- **d8** Nuvažiuoti kilometrai palyginti su ankstesniu mėnesiu
- **d9** Bendras kilometrų skaičius
- **d10** Nuvažiuota kilometrų per dieną, vertinant 30 paskutinių dienų

Svirtelę **1** lenkdami dešinėn, portale arba jūsų programoje atlikti pakeitimai gali būti sinchronizuojami su "Nyon". Tuo tikslu pasirinkite mygtuką  $\Box$ . Sinchronizuojami:

- išsaugoti maršrutai ir vietovės
- pagal naudotojo poreikius sukurtas ekranas ir važiavimo režimas
- Naudotojo nustatymai

Sinchronizuojama per "WLAN" arba "Bluetooth®". Jei abu prisijungimo būdai deaktyvinami, gausite atitinkamą pranešimą apie triktį.

### <span id="page-23-0"></span>Veikimo režimas "Ride" (Važiavimas)

Šis veikimo režimas perduoda jums esamuosius važiavimo duomenis.

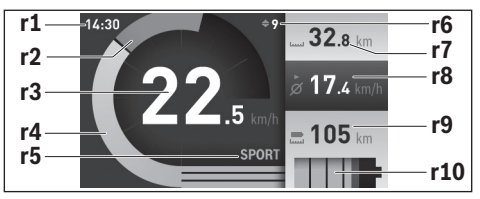

- **r1** Paros laikas
- **r2** Individuali mynimo galia
- **r3** Greitis
- **r4** Variklio galia
- **r5** Pavaros galios lygmens rodmuo
- **r6** Perjungimo rekomendacija/"eShift" rodmenys
- **r7** Dienos kilometrų skaitiklis
- **r8** Vidutinis greitis
- **r9** Likęs kelias
- **r10** "eBike" akumuliatoriaus įkrovos būklės rodmuo

Svirtelę **1** paspaudus dešinėn, galite pasirinkti iš šių parinkčių:

- **"Custom Modes"** (Individualus važiavimo režimas) Ši parinktis yra išskirtinė parinktis, kurią galima suaktyvinti nusipirkus. Konfigūravimo duomenys nustatomi naudojantis išmaniojo telefono tai-komąja programa "Bosch eBike Connect" (žr. [Meniu punktas "Set](#page-47-2)[tings" \(Nuostatos\)](#page-47-2), psl. Lietuviška[i – 48\)](#page-47-2). Konfigūravimo duomenis taip pat galima nustatyti internetiniame portale.
- **"Custom Screen"** (Naudotojo ekranas) Konfigūravimo duomenys nustatomi naudojantis išmaniojo telefono taikomaja programa **"Bosch eBike Connect"** (žr. [Meniu punktas "Set](#page-47-2)[tings" \(Nuostatos\)](#page-47-2), psl. Lietuviška[i – 48\)](#page-47-2). Konfigūravimo duomenis taip pat galima nustatyti internetiniame portale.
- **"Reset Trip" (Skaitiklio nulinimas)** Naudodamiesi šia parinktimi, dienos kilometrus, sudegintas kalorijas ir visas vidutines vertes gali atstatyti į "0".

#### <span id="page-24-0"></span>**Veikimo režimas "Map & Navigation" (Žemėlapiai ir navigacija)**

- **Nenukreipkite dėmesio į dviračio kompiuterio rodmenis.** Jei į eismą nesutelkiate viso dėmesio, rizikuojate patekti į avariją. Jei dviračio kompiuteryje norite ne tik pakeisti pavaros galios lygmenį, bet ir įvesti atitinkamus duomenis, sustokite ir juos įveskite.
- **Važiuodami neplanuokite maršrutų.Sustokite ir naują tikslą įveskite tik tada, kai stovite.** Jei į eismą nesutelkiate viso dėmesio, rizikuojate patekti į avariją.
- **Nutraukite maršrutą, jei navigacija jums siūlo kelią, kuris, atsižvelgiant į jūsų vairavimo įgūdžius, yra rizikingas ir pavojingas.** Paprašykite, kad navigacijos sistema parodytų alternatyvų maršrutą.
- **Neignoruokite kelio ženklų net ir tada, jei navigacija jums rodo tam tikrą kelią.** Navigacijos sistema negali įvertinti statybviečių ir apylankų.
- **Nesinaudokite navigacija saugumo atžvilgiu kritinėse arba nesaugiose situacijose (esant uždarytiems keliams, apylankoms ir t. t.).**  Naudokitės papildomais žemėlapiais ir ryšio priemonėmis.

Pasirinkę šį veikimo režimą, iš interneto galite parsisiųsti žemėlapius, kurie yra patalpinti "Open Street Map" (atviras kelių žemėlapis, AKŽ). Pagal šiuos žemėlapius galite važiuoti.

Gyvenamosios vietos žemėlapius pirkėjui instaliuoja dviračių prekybos atstovas. Jei reikia, naudojantis išmaniojo telefono taikomąja programa **"Bosch eBike Connect"** galima parsisiųsti ir į savo dviračio kompiuterį įkelti papildomus žemėlapius.

Jei turite aktyvų "WLAN" ryšį, naudojantis "Settings" (Nuostatos) > **"Map & Navigation" (Žemėlapiai ir navigacija)** > **"Map Manager" (Žemėlapių tvarkytuvė)**, į "Nyon" tiesiogiai galima įkelti bet kokius žemėlapius.

Kai įjungiate "Nyon", kad galėtų priimti GPS signalus, "Nyon" pradeda ieškoti palydovo. Kai surandama pakankamai palydovų, jums, esant veikimo režimui **"Map & Navigation" (Žemėlapiai ir navigacija)**, žemėlapyje parodoma esamoji buvimo vieta. Esant nepalankioms oro sąlygoms ar nepalankiai buvimo vietai, palydovo paieška gali trukti kiek ilgiau. Jei po ilgesnio laiko nerandamas joks palydovas, "Nyon" jiunkite iš naujo.

Svirtelę **1** paspaudus dešinėn, galite pasirinkti iš šių parinkčių:

### – **"Navigate" (Navigacija)**

Meniu punkte "Enter Destination" (Tikslo įvedimas) galite įvesti tikslo adresą. Tuo tikslu svirtele iš sąrašo parinkite raides ir savo parinktį patvirtinkite paspausdami svirtelę. Įvedus tikslą, Jums pasiūlomi trys skirtingi maršrutai ("Short/MTB" (Trumpas/MTB),

"**Scenic" (Vaizdingas)** ir **"Fast" (Greitas)**) su aukščių profiliais. Maršrutas "**Short" (Trumpas)** rodo trumpiausią kelią nuo jūsų buvimo vietos iki pasirinkto tikslo (skirta **tik** "eBike" dviračiams iki 45 km/h). Maršrutas "MTB", jei tik yra galimybė, veda dviratininką keliais, kurie yra be kelio dangos, ir siūlo optimalų maršrutą kalnų dviračiui (**neskirta** "eBike" iki 45 km/h).

Maršrutas "Scenic" (Vaizdingas) nuo jūsų buvimo vietos iki pasirinkto tikslo rodo jums kelią su gražiausiu kraštovaizdžiu ir vengia vesti pagrindiniais susisiekimo keliais.

Maršrutas "Fast" (Greitas) nuo jūsų buvimo vietos iki pasirinkto tikslo rodo greičiausią kelią, vengiant statesnių vietų.

Jei atstumas trumpas, gali būti, kad maršrutai "Short/MTB" (Trumpas/ **MTB)**, **"Scenic" (Vaizdingas)** ir **"Fast" (Greitas)** bus identiški.

Kai pasirenkate pageidaujamą maršrutą, įsijungia navigacija. Maršruto planą sudaryti galima naudojantis taikomąja programa

**"Bosch eBike Connect"** bei internetiniame portale.

 Taip pat galite pasirinkti, kad jus parvestų namo, pasirinkti vieną iš paskutinių tikslų, išsaugotų vietų ar maršrutų.

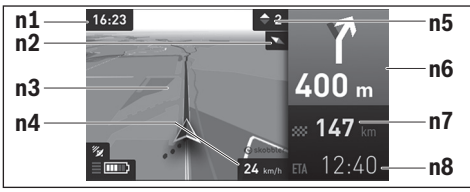

- **n1** Paros laikas
- **n2** Kompaso rodyklė
- **n3** Žemėlapis
- **n4** Greitis
- **n5** Perjungimo rekomendacija
- **n6** Posūkio nuoroda ir atstumas iki išsišakojimo
- **n7** Atstumas iki tikslo vietos
- **n8** Numatomas atvykimo laikas į tikslo vietą

### – **"Battery Range" (Akumuliatoriaus ridos atsarga)**

Naudojantis šia parinktimi žemėlapyje apskritimo forma galima pažiūrėti akumuliatoriaus ridos atsargą.

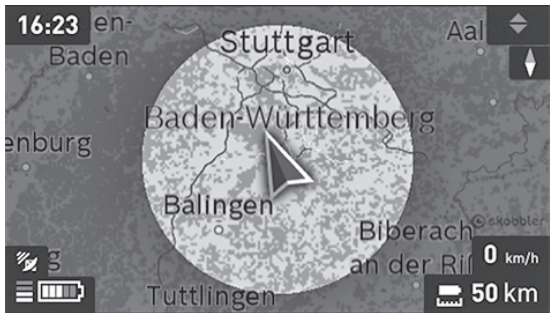

Paprastąją akumuliatoriaus likutinę ridos atsargą galima padidinti naudojant funkciją "Topografinė ridos atsarga". Pasirinkus "Topografinė ridos atsarga", akumuliatoriaus likutinė ridos atsarga apskaičiuojama ir parodoma įvertinant topografines sąlygas.

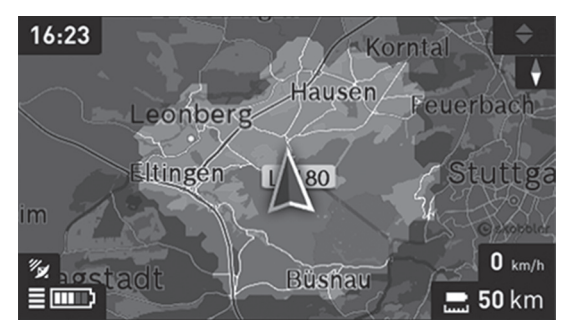

### – **"Zoom Out/Zoom In" (Mažinti/Didinti)**

Šia parinktimi galite keisti mastelį. Žemėlapio iškarpos mastelio nustatymą galima keisti ir (pakartotiniu) valdymo svirtelės paspaudimu.

Navigacijos metu informacija apie kelią (pvz., už 50 m išsukti į kairę) pateikiama perdengiant kitų veikimo režimų langus.

Jei vedami navigacijos nutraukiate važiavimą ir po to iškviečiate **"Map & Navigation" (Žemėlapiai ir navigacija)**, bus parodytas klausimas, ar norite tęsti navigaciją ar ne. Jei norite tęsti navigaciją, tai navigacijos sistema ves jus į paskiausiai pasirinktą tikslą.

Jei iš internetinio portalo parsisiuntėte GPX maršrutus, tai per "Bluetooth " arba "WLAN" ryšį jie bus perkelti į jūsų "Nyon". Šiuos maršrutus, kai reikia, galite jiungti. Jei esate netoli maršruto, galite pasirinkti, kad jus nuvestu į pradžios vietą arba iškart pradėti maršruto navigaciją.

Viename maršrute galite įvesti iki aštuonių tarpinių tikslų.

Naudojant tarpinius tikslus, kai pasiekiamas tarpinis tikslas, apie tai informuojama pranešimu.

Pasirinkus **"Points of Interest" (Lankytinos vietos)**, jums taip pat bus parodyta artimiausia "Bosch eBike experts". Pasirinkus prekybos atstovą, iki jo apskaičiuojamas maršrutas ir siūloma jį pasirinkti.

"Nyon" nėra skirtas navigacijai be dviračio (keliautojams pėsčiomis ir automobilių vairuotojams).

Kai temperatūra yra žemiau 0 ° C, aukščio matavimai bus su didesnėmis nuokrypomis.

### <span id="page-28-0"></span>Veikimo režimas "Fitness" (Fizinė būklė)

Naudodamiesi šiuo veikimo režimu, galite peržiūrėti įvairią su fizine parengtimi susijusią informaciją.

Remiantis registravimosi metu nustatytu jūsų aktyvumo lygiu, jums rodomas jūsų aktyvumo pagal ištvermingumą efektas (treniravimosi efektas).

Treniravimosi efektas apskaičiuojamas iš mynimo našumo ir važiavimo "eBike" dviračiu trukmės. Apskaičiuojant įvertinamas vairuotojo (-os) amžius, kūno dydis, svoris ir aktyvumo lygmuo.

Tokiu būdu gali būti įspėta apie galimą per didelį krūvį dviratininkui priklausomai nuo jo fizinės būklės. Pvz., netreniruotam "eBike" dviratininkui apie galimą per didelį krūvį gali būti pranešta jau po 30 minučių, tuo tarpu treniruotam dviratininkui, esant tai pačiai apkrovai, apie tai gali būti visai nepranešta arba, esant labai didelei apkrovai, apie tai bus pranešta galbūt tik po 2 valandų.

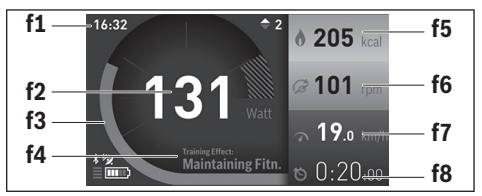

- **f1** Paros laikas
- **f2** Esamoji galia / širdies dažnis\*
- **f3** Esamojo treniravimosi efekto vaizdavimas
- **f4** Treniravimosi efektas
- **f5** Sunaudotos kilokalorijos
- **f6** Esamasis mynimo dažnis
- **f7** Esamasis greitis
- **f8** Trukmė

**\* Jei širdies dažniui matuoti naudojamas krūtinės diržas (neįeina į tiekiamą komplektą), vietoj galios rodomas esamasis širdies dažnis.**

```
 Lietuviškai – 30
```
Svirtelę **1** paspaudus dešinėn, galite pasirinkti iš šių parinkčių:

– **"Custom Screen"** (Naudotojo ekranas) Konfigūravimo duomenys nustatomi naudojantis išmaniojo telefono taikomąja programa "Bosch eBike Connect" arba internetiniame portale.

– **"Reset Trip" (Skaitiklio nulinimas)** Naudodamiesi šia parinktimi, dienos kilometrus, sudegintas kalorijas ir visas vidutines vertes gali atstatyti į "0".

#### <span id="page-30-0"></span>**Veikimo režimas "Settings" (Nuostatos)**  $\bullet$

Naudodamiesi šiuo veikimo režimu, galite atlikti pagrindinius savo dviračio kompiuterio nustatymus.

**Nuoroda:** Kai kuriuos pagrindinius nustatymus galima keisti tik tada, kai "Nyon" įstatytas į laikiklį **4**.

Norėdami patekti į meniu **"Settings" (Nuostatos)**, valdymo svirtelę **1** pagrindiniame meniu lenkite žemyn, kol bus parodyta "Settings" (Nuostatos).

**Patarimas:** Jei valdymo svirtelę žemyn spausite ilgai, taip pat pateksite į meniu **"Settings" (Nuostatos)**.

Galite atlikti šiuos nustatymus:

- <sup>-</sup> .Connections" (Ryšiai): Galite sukonfigūruoti "Bluetooth<sup>®"</sup> nustatymus, naują išmaniojo telefono ryšį, "WLAN" ryšį arba širdies ritmo diržą. Jei suaktyvinate "WLAN", "Nyon" ieško esamų tinklų. Pateikiamas rastų tinklų sąrašas. Valdymo svirtele **1** pasirinkite pageidaujamą tinklą ir įveskite slaptažodį.
- **"Map & Navigation" (Žemėlapiai ir navigacija):** čia punkte **"Map**  Style" (Žemėlapio vaizdas) funkcijai "Map Mode" (Žemėlapio režimas) ar "Navigation" (Navigacija) galite pasirinkti atitinkamą vaizdavimo būdą (2D arba 3D) ir įjungti automatinį žemėlapio vaizdavimo priderinimą priklausomai nuo aplinkos apšvietimo.

Pasirinkę "Map Manager" (Žemėlapių tvarkytuvė), galite tvarkyti jūsų "Nyon" kompiuteryje įdiegtus žemėlapius, pvz., norėdami atlaisvinti atminties vietos, galite pašalinti nebereikalingus žemėlapius.

Pasirinkę "Auto Day/Night", galite nustatyti automatinį žemėlapio vaizdavimo perjungimą priklausomai nuo aplinkos apšvietimo.

- **"My Profile" (Mano profilis):** čia parodomas aktyvus naudotojas.
- **"My eBike" (Mano eBike):** kai "Nyon" yra įstatytas, ± 5 %-ais galite pakeisti gamintojo iš anksto nustatytą rato apskritimo vertę. Dviračio gamintojas arba dviračių prekybos atstovas techninės priežiūros terminą gali nustatyti nurodydamas veikimo galią ir/arba laiko intervalą. Pasirinkus **"Service"**, jums bus parodytas terminas, kada reikia atlikti techninę priežiūrą.

Pasirinkę "Shift Recommendation", galite jjungti arba išjungti perjungimo rekomendacijų rodymą.

Jei jūsu "eBike" yra su **"eShift"**, čia taip pat galite konfigūruoti "eShift" sistemą (žr. ""eShift" (pasirinktinai)", psl. Lietuviškai [– 39](#page-38-2)).

- "My Nyon" (Mano "Nyon"): čia galite ieškoti naujinimų, konfigūruoti "Home" mygtuką, nustatyti, kad skaitikliai, pyz., dienos kilometrų, sunaudotų kalorijų ir vidutinės vertės, kiekvieną naktį būtų atstatomi į "0", arba atkurti "Nyon" gamyklinius nustatymus.

Pasirinke **"Auto Brightness" (Automatinis šviesis)**, galite pasirinkti automatinį ekrano skaisčio priderinimą.

Norėdami kompensuoti pakitimus dėl oro salygų. "**Altitude correction" (Altitudės korektūra)** parodytą vertę galite priderinti prie faktinio aukščio.

- **"Region & Language" (Regionas & kalba):** galite nustatyti, kad greitis ir atstumas būtų rodomi kilometrais ar mylėmis, laikas 12 ar 24 valandų formatu, pasirinkti laiko zoną ir nustatyti kalbą, kuriai teikiate pirmenybę. Esamasis paros laikas automatiškai perimamas iš GPS signalo.
- Meniu punkte "Help" (Pagalba) rasite FAQ (dažniausiai užduodamus klausimus), kontaktus, teisines nuostatas bei informaciją apie sistemą ir licencija.

#### <span id="page-32-0"></span>**Būsenos rodmenys**

Be šiuo metu jiungto veikimo režimo vaizdavimo papildomai jums yra rodomi būsenos rodmenys.

Priklausomai nuo vaizduojamo veikimo režimo, ne visada rodomi visi būsenos rodmenys. Rodmenys, kurie jau yra rodomi pagrindiniame lange, dar kartą neberodomi. Rodmenų padėtys gali skirtis. Jei dviračio kompiuteris išimamas iš laikiklio, tai vietoj dviračio apšvietimo rodmens rodoma dviračio kompiuterio "Nyon" akumuliatoriaus įkrovos būklė.

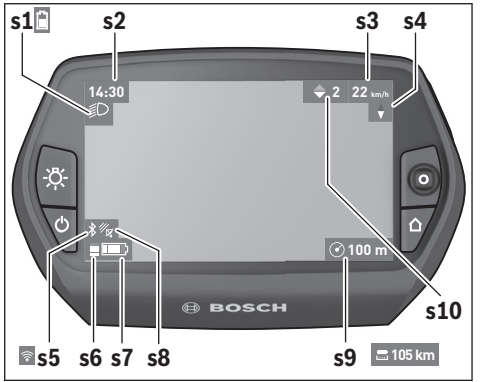

- s1 Dviračio apšvietimo rodmuo/..Nvon" akumuliatoriaus įkrovos būklės rodmuo
- **s2** Paros laiko rodmuo
- **s3** Greičio rodmuo
- **s4** Šiaurės krypties rodmuo
- s5 "Bluetooth<sup>®"</sup>/"WiFi" ryšio rodmuo
- **s6** Pavaros galios lygmens rodmuo
- s7 eBike" akumuliatoriaus įkrovos būklės rodmuo
- **s8** GPS signalo rodmuo
- **s9** Mastelio srities/likusio kelio rodmuo
- **s10** Perjungimo rekomendacija

### <span id="page-33-2"></span><span id="page-33-0"></span>**Energijos tiekimas į dviračio kompiuterį**

Jei dviračio kompiuteris yra laikiklyje 4, j "eBike" yra įdėtas pakankamai ikrautas "eBike" akumuliatorius ir ijungta "eBike" sistema, tai į "Nyon" akumuliatorių energija tiekiama iš "eBike" akumuliatoriaus.

Jei dviračio kompiuteris išimamas iš laikiklio 4, energija tiekiama iš "Nyon" akumuliatoriaus. Kai "Nyon" akumuliatorius beveik išsikrauna, ekrane parodomas įspėjamasis pranešimas.

Norėdami "Nyon" akumuliatorių įkrauti, dviračio kompiuteri vėl įstatykite į laikiklį **4**. Atkreipkite dėmesį į tai, kad jei "eBike" akumuliatoriaus neįkraunate tiesiogiai, "eBike" sistema, nepaspaudus jokio mygtuko, po 10 minučių automatiškai išsijungia. Tokiu atveju nebekraunamas ir "Nyon" akumuliatorius.

Dviračio kompiuterį galite įkrauti ir naudodamiesi USB jungtimi. Tuo tikslu atidenkite apsauginį gaubtelį **9**. Dviračio kompiuterio USB įvorę **8** "Micro-USB" kabeliu sujunkite su standartiniu USB krovikliu (į standartinį tiekiamą komplektą neįeina) arba kompiuterio USB jungtimi (5 V įkrovimo įtampa; maks. 500 mA įkrovimo srovė).

**Nuoroda:** Jei "Nyon" įkrovimo metu išjungiamas, tai "Nyon" vėl įjungti bus galima tik tada, kai bus atjungtas USB kabelis (galioja tik 1 270 020 907). Jei dviračio kompiuteris išimamas iš laikiklio **4**, visos funkcijų vertės išsaugomos ir toliau gali būti rodomos.

Pakartotinai neįkrovus "Nyon" akumuliatoriaus, data ir paros laikas maks. 6 mėnesius išsaugomi. Vėl įjungus ir GPS sėkmingai nustačius buvimo vietą, data ir laikas nustatomi iš naujo.

**Nuoroda:** Norint užtikrinti maksimalią "Nyon" akumuliatoriaus eksploatavimo trukmę, nenaudojamą "Nyon" akumuliatorių kas šešis mėnesius reikia įkrauti.

### <span id="page-33-1"></span>**"Nyon" atstata**

Jei "Nyon" netikėtai taptų nevaldomas, tai **kartu** paspaudus mygtukus **1**, **2**, **5** ir **6** galima atlikti jo atkūrimą. Atkūrimą atlikite tik tada, kai būtina, nes jį atlikus dingsta įvairiausi nustatymai.

#### <span id="page-34-0"></span>**Akumuliatoriaus įkrovos būklės rodmuo**

Akumuliatoriaus įkrovos būklės rodmuo **r10 (s7)** rodo "eBike" akumuliatoriaus įkrovos būklę. "Nyon" akumuliatoriaus įkrovos būklę rodo rodmuo **s1**. eBike" akumuliatoriaus įkrovos būkle rodo "eBike" akumuliatoriaus šviesos diodai.

Rodmenyje **r10** kiekvienas didelis brūkšnelis akumuliatoriaus simbolyje atitinka apie 20 % įkrovos, kiekvienas plonas – apie 10 % įkrovos:

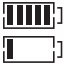

- "eBike" akumuliatorių reikia įkrauti.
- **!**
- "eBike" akumuliatorius yra visiški įkrautas. Įkrova, skirta pavaros galiai sukurti, yra išeikvota, todėl pavaros
- galios veikimas švelniai išjungiama. Likusi įkrova naudojama dviračio apšvietimui ir dviračio kompiuteriui. "eBike" akumuliatoriaus įkrovos pakaks dar maždaug 2 valan-

doms dviračio apšvietimui. Į kitus elektros energiją naudojančius itaisus (pvz., automatinę pavarų dėžę, išorinių prietaisų įkrovimą per USB jungtį) čia neatsižvelgiama.

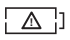

"Nyon" dar niekada nebuvo įstatytas į laikiklį **4** arba buvo atkurti "Nyon" gamykliniai nustatymai.

Jei dviračio kompiuteris išimamas iš laikiklio **4**, tai paskiausiai parodyta akumuliatoriaus įkrovos būklė išsaugoma.

#### <span id="page-35-0"></span>**Pavaros galios lygmens nustatymas**

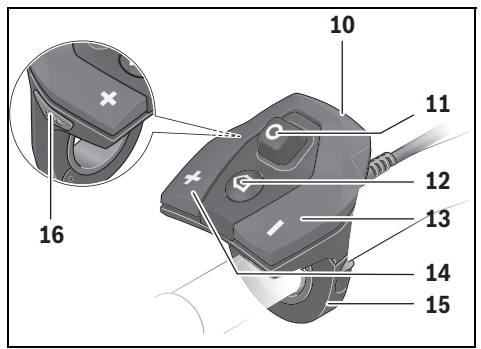

Valdymo bloke 10 galite nustatyti, kokia galia "eBike" pavara jums turi padėti minant. Pavaros galios lygmenį bet kada, net ir važiuojant, galima keisti.

**Nuoroda:** Kai kuriuose modeliuose gali būti, kad pavaros galios lygmuo yra nustatytas iš anksto ir jo keisti negalima. Taip pat gali būti, kad bus mažiau pavaros galios lygmenų, nei čia nurodyta.

Maksimalus galimas pavaros galios lygmenų kiekis:

- **"OFF"**: variklis išjungtas, "eBike" kaip įprastas dviratis toliau gali judėti tik minant. Pagalba stumiant šiame pavaros galios lygmenyje negali būti suaktyvinta.
- **"ECO"**: veiksminga pavaros galia, esant maksimaliam efektyvumui, skirta maksimaliai ridos atsargai
- **"TOUR"**: tolygi pavaros galia, skirta maršrutui su didele ridos atsarga
- **"SPORT"**: didelė pavaros galia, skirta sportiniam važiavimui kalnuotomis vietovėmis bei dalyvaujant miesto eisme
- **"TURBO"**: maksimali pavaros galia dideliam mynimo dažniui, skirta sportiniam važiavimui

Norėdami pavaros galios lygmenį **padidinti**, pakartotinai spauskite valdymo bloko mygtuką **"+" 14**, kol rodmenyje **r5** atsiras pageidaujamas pavaros galios lygmuo, o norėdami **sumažinti** – mygtuką "-"13.

Iškviesta variklio galia rodoma rodmenyje **r4**. Maksimali variklio galia priklauso nuo pasirinkto pavaros galios lygmens.

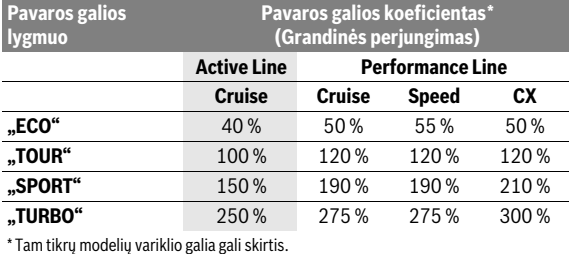

Jei dviračio kompiuteris išimamas iš laikiklio **4**, paskiausiai parodytas pavaros galios lygmuo išsaugomas, o variklio galios rodmuo **r4** lieka tuščias.

### <span id="page-37-0"></span>**Pagalbos stumiant įjungimas/išjungimas**

Pagalba stumiant/pradedant važiuoti gali palengvinti jums "eBike" dviračio stūmimą. Pasirinkus šią funkciją, greitis priklauso nuo nustatytos pavaros ir gali būti maks. 6 km/h. Kuo žemesnė pasirinkta pavara, tuo mažesnis ir šios funkcijos greitis (veikiant maksimalia galia).

 **Funkciją "Pagalba stumiant" leidžiama naudoti tik stumiant "eBike".** Jei naudojant funkciją "Pagalba stumiant" "eBike" ratai neliečia pagrindo, iškyla sužalojimo pavojus.

Norėdami **suaktyvinti** pagalbą stumiant, trumpai paspauskite savo dviračio kompiuterio mygtuką **"WALK"**. Suaktyvinę, per 3 s paspauskite mygtuka ..<sup>.</sup> ir laikykite jį paspaustą. "eBike" pavara įjungiama.

Pagalba stumiant **išjungiama**, kai tik įvykdoma viena iš šių sąlygų:

- atleidžiate mygtuką **"+" 14**,
- užblokuojami "eBike" ratai (pvz., stabdant arba atsitrenkus į kliūtį),
- greitis viršija 6 km/h.

Atleidus mygtuką "<sup>+</sup>", pagalba stumiant dar 3 s išlieka parengties būsenos. Jei per šį laiką vėl paspausite mygtuką "+", pagalba stumiant bus iš naujo suaktyvinama.

**Nuoroda:** Kai kuriose sistemose pagalbą stumiant galima tiesiogiai įjungti paspaudus mygtuką "WALK".

**Nuoroda:** Esant nustatytam pavaros galios lygmeniui "OFF", pagalba stumiant negali būti suaktyvinta.

### <span id="page-37-1"></span>**Dviračio apšvietimo įjungimas ir išjungimas**

Modelvie, kuriame energiją važiavimo šviesai tiekia "eBike"sistema, valdymo kompiuterio mygtuku **6** vienu metu galima įjungti ir išjungti priekinį ir užpakalinį žibintus.

Esant įjungtai šviesai, rodomas apšvietimo simbolis **s1**.

Dviračio apšvietimo įjungimas ir išjungimas ekrano fono apšvietimui įtakos nedaro.

### <span id="page-38-2"></span><span id="page-38-0"></span>**"eShift" (pasirinktinai)**

eShift" – tai automatinių perjungimo sistemų prijungimas prie "eBike" sistemos. Funkcijos "eShift" nustatymus galite atlikti pasirinkę "My eBike" (Mano eBike). Pavara ir mynimo dažnis rodomi, esant "Ride" (Važiavi**mas)**, **"Fitness" (Fizinė būklė)** ir **"Map & Navigation" (Žemėlapiai ir navigacija)** veikimo režimams. Jei laukelis nerodomas, tai naudotojas apie pakeitimus bus informuojamas nuoroda ekrane. "eShift" režimas suaktyvinamas, kai ilgai spaudžiate mygtuką **"Home" 12**. Suaktyvinti galima tik valdymo bloku **10**. Iš **"eShift"** režimo galite išeiti pakartotinai paspaudę mygtuką "**Home"**.

### <span id="page-38-1"></span>**eShift su NuVinci H|Sync**

Iš anksto nurodytu pageidaujamu mynimo dažniu atitinkamam greičiui automatiškai nustatoma optimali pavara. Esant rankiniam režimui, galima rinktis iš kelių pavarų.

Pasirinkę režimą "Cadence Control", mygtukais " – " ir " + " valdymo bloke galite padidinti arba sumažinti pageidaujamą mynimo dažnį. Jei laikote paspaudę mygtuką "-" arba "+", mynimo dažnį didinate arba mažinate žingsniu, lygiu penkiems. Pageidaujamas mynimo dažnis jums rodomas ekrane.

Pasirinke režima **"Gear Control"**, mygtukais " – " ir " + " valdymo bloke galite perjungti įvairias pavaras. Nustatyta pavara jums rodomas ekrane.

Pasirinke **"Gear calibration**", galite atlikti bepakopio pavarų mechanizmo kalibravimą. Sekite nurodymus ekrane.

Įvykus trikčiai, kalibravimą gali reikėti atlikti net ir važiuojant. Čia taip pat patvirtinkite kalibravimą ir sekite nurodymus ekrane.

### <span id="page-39-0"></span>**eShift su SRAM DD3 Pulse**

"SRAM DD3 Pulse" stebulės pavara veikia priklausomai nuo greičio. Nepriklausomai nuo nustatytos grandininės pavaros pakopos, automatiškai nustatoma viena iš trijų stebulės pavaros pakopų.

Tai pat ir čia mygtukais " – " ir " + " rankiniu būdu galima keisti greitį. Jei esant pirmajai pakopai paspaudžiamas mygtukas " – ", automatiškai suaktyvinamas automatinis režimas. Jei, esant automatiniam režimui, paspaudžiamas mygtukas "-" arba "+", vėl perjungiama į rankinį režimą. Esant automatiniam režimui, pavarų indikatoriuje visada rodoma tik **"A"**. Jei, esant automatiniam režimui, pavarų perjungimo mechanizmas pakeičia pavarą, ekrane pavara **nerodoma**.

Jei esate pasirinkę automatinį režimą, tai kaskart keičiant stebulės pavaros pakopą, ekrane trumpam parodoma nustatyta pavaros pakopa.

Kadangi pavaros blokas atpažįsta perjungimo operaciją ir dėl to trumpam sumažina variklio galią, perjungti galima bet kada – tiek veikiant apkrovai, tiek kalne.

Jei važiuojant didesniu kaip 10 km/h greičiu "eBike" sustabdomas, sistema automatiškai gali persijungti į nustatytą "Starting gear". "Starting gear" galima nustatyti pasirinkus "My eBike" (Mano eBike) > "eShift (SRAM)".

#### <span id="page-39-1"></span>**eShift su Shimano Di2**

Naudodami "Shimano eShift", pavaras perjungsite "Shimano" valdymo svirtimi.

Pavara visada rodoma "eShift" laukelyje. Tik tada, jei ji nematoma (pvz., nustatymuose), pavara trumpai parodoma ją keičiant.

Kadangi pavaros blokas atpažįsta perjungimo operaciją ir dėl to trumpam sumažina variklio galią, perjungti galima bet kada – tiek veikiant apkrovai, tiek kalne.

Jei važiuojant didesniu kaip 10 km/h greičiu "eBike" sustabdomas, sistema automatiškai gali persijungti į nustatytą "Starting gear". "Starting gear" galima nustatyti pasirinkus "My eBike" (Mano eBike)> "eShift (Shimano)".

### <span id="page-40-0"></span>**Išmaniojo telefono taikomosios programos rodmenys ir**  mustatymai "Bosch eBike Connect"

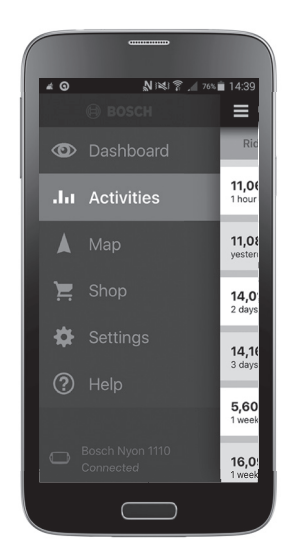

Išmanusis telefonas į tiekiamą komplektą neįeina. Norint registruotis išmaniuoju telefonu, reikia internetinio ryšio, dėl kurio, priklausomai nuo sutarties sąlygų, telefono paslaugų teikėjas gali pateikti sąskaitą. Internetinio ryšio taip pat reikia ir duomenų tarp išmaniojo telefono ir internetinio portalo sinchronizacijai.

### <span id="page-41-0"></span>Taikomosios programos suaktyvinimas "Bosch eBike Connect"

Norint naudotis visomis "Nyon" funkcijomis, reikia išmaniojo telefono su taikomąja programa "Bosch eBike Connect".

Norėdami suaktyvinti, atlikite šiuos veiksmus:

- Savo išmaniajame telefone atidarykite "Google Play" ("Android") arba "App Store" ("iOS").
- Ieškokite **"Bosch eBike Connect"**.
- Instaliuokite taikomąją programą "Bosch eBike Connect" ir ją atidarykite.
- Užsiregistruokite, kaip aprašyta kitoje pastraipoje.

Jei internetiniame portale jau esate užsiregistravęs, tai su savo prisijungimo duomenimis galite prisijungti tiesiogiai. Taikomoji programa

**"Bosch eBike Connect"** ieško "Nyon" dviračio kompiuterio. Jei reikia, savo "Nyon" įstatykite į laikiklį ir, norėdami sukurti "Bluetooth®" ryšį, sekite nurodymus.

#### <span id="page-42-0"></span>Registracija, naudojantis išmaniuoju telefonu ir "Bluetooth<sup>®"</sup> ryšiu

- Paleiskite taikomąją programą **"Bosch eBike Connect"**.
- Pasirinkite **"REGISTER" (REGISTRUOTI)**.
- Perskaitykite bendrąsias veiklos sąlygas ir privatumo politikos nuostatas.
- Norėdami sukurti "Bluetooth®" ryšį, įjungimo-išjungimo mygtuku **5** įjunkite dviračio kompiuterį.
- Savo išmaniajame telefone pasirinkite **"SEARCH" (IEŠKOTI)**. Taikomoji programa bando rasti jūsų dviračio kompiuterį ir po sėkmingos paieškos jį parodo. Jei jūsų dviračio kompiuterio rasti nepavyko, įsitikinkite, kad jūsų dviračio kompiutervie yra suaktyvintas "Bluetooth®". Šį nustatymą galite peržiūrėti, pasirinkę **"Settings" (Nuostatos)** >

**"Connections" (Ryšiai)** > **"Bluetooth = ON" (Bluetooth= Į.J)**.

- Atlikite "Bluetooth®" ryšio sukūrimo veiksmus, t. y. patikrinkite ir patvirtinkite savo dviračio kompiuteryje parodytus kodus.
- Po sėkmingo prijungimo, paspauskite **"NEXT" (TĘSTI)** ir pradėkite savo asmeninių duomenų surinkimą.
- Sekite nurodymus ir užbaikite registraciją. Atitinkamai pagal jūsų atsakymus apie jūsų fizinę būklę, jūs priskiriami tam tikrai fizinės parengties klasei, kurios reikia veikimo režimui "Fitness" (Fizinė būklė).

Kai yra suaktyvinta taikomoji programa "Bosch eBike Connect" ir su jūsų dviračio kompiuteriu sukurtas "Bluetooth®" ryšys, duomenys tarp dviračio kompiuterio ir išmaniojo telefono sinchronizuojasi automatiškai.

### <span id="page-43-0"></span>Pagrindinis meniu "Bosch eBike Connect"

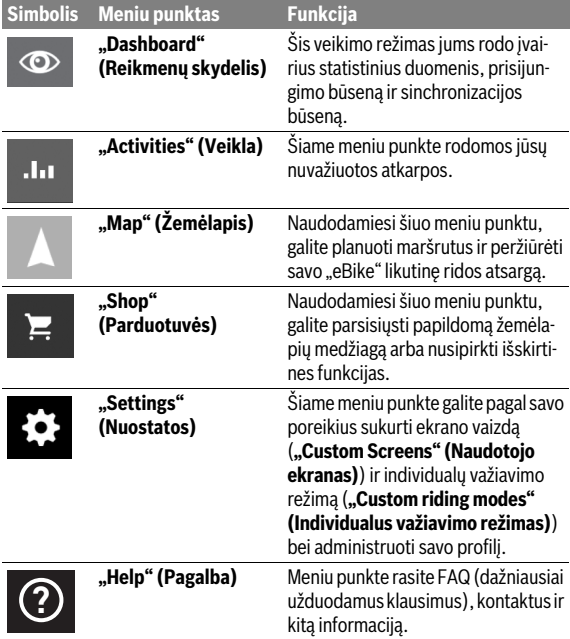

#### <span id="page-44-0"></span>Meniu punktas "Dashboard" (Reikmenų skydelis)

Pasirinkus šį meniu punktą, žemėlapyje jums rodoma vieta, kurioje šiuo metu yra dviratis, sinchronizacijos būsena ir per paskutines 30 dienų nuvažiuoti kilometrai.

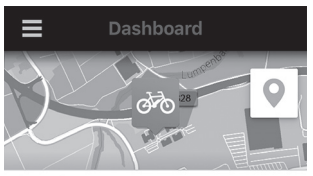

Distance in km / day over the last 30 days

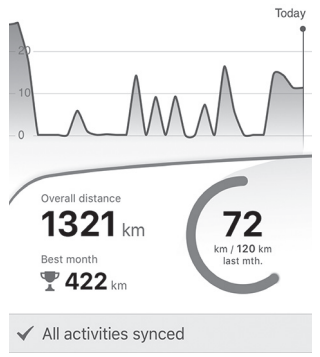

### <span id="page-45-0"></span>**Meniu punktas "Activities" (Veikla)**

Šiame meniu punkte jūsų važiavimai gali būti rodomi trimis būdais.

- **"Rides" (Važiavimai):** čia rodomas vienas važiavimas (nuo dviračio kompiuterio įjungimo iki kito išjungimo).
	- **"Ride" (Važiavimas)** baigiamas:
	- kai išiungiamas "Nyon".
	- kai "Nyon" išimamas iš laikiklio.
	- kai atliekama rankinė arba automatinė atstata.
- **"Days" (Dienos):** čia pateikti visi važiavimai, kurie buvo pradėti per vieną dieną.
- **"Trips" (Išvykos):** čia pateikti visi važiavimai, pradedant nuo pirmojo važiavimo iki rankinės arba automatinės skaitliuko atstatos.

Kai pasirenkate važiavimą, žemėlapyje šalia atkarpos ilgio jums rodoma važiavimo trukmė ir nuvažiuoto maršruto vidutinis greitis. Papildomai rodomas jūsų važiavimo "eBike" dviračių aukščio profilis.

Nesinchronizuoti veiksmai rodomi šiuo simboliu  $\triangle$  .

Po sinchronizacijos taip pat rodomi ir nebaigti veiksmai.

### <span id="page-46-0"></span>**Meniu punktas "Map" (Žemėlapis)**

Jei pasirinkote meniu punktą, tai, naudojantis jūsų išmaniojo telefono GPS funkcija, bus parodyta jūsų dabartinė buvimo vieta. Spustelėję dešinėje kampe esantį kelio rodymo simbolį, galite ijungti maršruto planavimą.

- Meniu punkte "Enter destination address" (Ivesti tikslo adresa) galite įvesti tikslo adresą. Įvedus tikslą, Jums pasiūlomi trys skirtingi maršrutai ("Short/MTB" (Trumpas/MTB), "Scenic" (Vaizdingas) ir "Fast" **(Greitas)**) su aukščių profiliais.
- Maršrutas **"Short" (Trumpas)** rodo trumpiausią kelią nuo jūsų buvimo vietos iki pasirinkto tikslo (skirta tik "eBike" dviračiams iki 45 km/h).
- Maršrutas **"MTB"**, jei tik yra galimybė, veda dviratininką keliais, kurie yra be kelio dangos, ir siūlo optimalų maršrutą kalnų dviračiui (**neskirta** "eBike" iki 45 km/h).
- Maršrutas **"Scenic" (Vaizdingas)** nuo jūsų buvimo vietos iki pasirinkto tikslo rodo jums kelią su gražiausiu kraštovaizdžiu ir vengia vesti pagrindiniais susisiekimo keliais.
- $-$  Maršrutas "**Fast" (Greitas)** nuo jūsų buvimo vietos iki pasirinkto tikslo rodo greičiausią kelią, vengiant statesnių vietų. Jei atstumas trumpas, gali būti, kad maršrutai "Short/MTB" (Trumpas/ **MTB)**, **"Scenic" (Vaizdingas)** ir **"Fast" (Greitas)** bus identiški.
- Po to, kai pasirenkate maršrutą, jį į savo "Nyon" galite perkelti paspaudę dešinėje viršuje esantį mygtuką. Ten galite įjungti navigaciją arba iš pradžių tik išsaugoti.
- Naudodamiesi, Tap and Drop" galite papildomai paslinkti starto ir tikslo taškus.
- Spustelėję ties kita vietove galite įvesti tarpinį tikslą.

Šalia maršruto planavimo rasite prieš tai išsaugotus tikslus ir maršrutus. Remiantis dabartine jūsų buvimo vieta, galite nustatyti, kad navigacija jus parvestų namo arba į darbą.

### <span id="page-47-0"></span>**Meniu punktas "Shop" (Parduotuvės)**

Naudodamiesi meniu punktu **"Shop" (Parduotuvės)**, savo "Nyon" funkcijas galite praplėsti išskirtinėmis funkcijomis.

- **"Custom riding modes" (Individualus važiavimo režimas):** su šiuo papildymu galima konfigūruoti įvairius važiavimo režimus. Tai reiškia, kad kiekvienam iš keturių važiavimo režimų, priklausomai nuo greičio, trijuose taškuose galima nustatyti variklio galios lygmenį.
- **"Topo operating range" (Topografinė ridos atsarga):** naudojantis šia papildoma funkcija, įvertinus geografines sąlygas, gali būti išsamiai parodyta akumuliatoriaus likutinė ridos atsarga.

### <span id="page-47-2"></span><span id="page-47-1"></span>**Meniu punktas "Settings" (Nuostatos)**

Naudodamiesi meniu punktu **"Settings" (Nuostatos)**, galite atlikti įvairius savo asmeninio profilio, "eBike" ir "Nyon" nustatymus ir pakeitimus.

– **"My Profile" (Mano profilis):** čia patalpinti visi registracijos metu sukaupti asmeniniai duomenys. Šiuos duomenis čia galima priderinti, papildyti ir koreguoti. Jei yra "Bluetooth®" ryšys arba jei "Nyon" įrenginys per "WLAN" yra prijungtas prie interneto, šie duomenys sinchronizuojami automatiškai.

Čia taip pat galite įvesti arba pritaikyti savo asmeninį adresą arba darbovietės adresą, sukurti "Bosch eBike Connect" prisijungimą per "Facebook" ir keisti slaptažodį.

- "My Nyon" (Mano "Nyon"): norint, kad būtų rodoma ši sritis, prie "Nyon" turi būti prijungtas "Bluetooth®". Ši sritis rodo informaciją apie dviračio kompiuterį, čia galima atlikti sinchronizaciją, pašalinti esamąjį "Nyon" ir prijungti prie kito "Nyon".
- **"My eBike" (Mano eBike):** čia rodomi "eBike", kurie buvo sujungti su "Nyon". Jei "Nyon" buvo uždėtas jau ant dviejų "eBike", tai čia jie bus rodomi ir juos bus galima pasirinkti. Priešingu atveju pasirinkti negalima ir bus rodomas tik vienas "eBike". Kiekvienam "eBike" galima priderinti vardą, pagal naudotojo poreikius galima sukurti ir keisti ekrano vaizdą ir individualų važiavimo režimą. Kiekvieną "eBike" taip pat galima pašalinti. "Custom Screens" (Naudotojo ekranas): veikimo režimui "Ride"

**(Važiavimas)** ir **"Fitness" (Fizinė būklė)** galite sukurti ekrano vaizdą, priderintą pagal naudotojo poreikius.

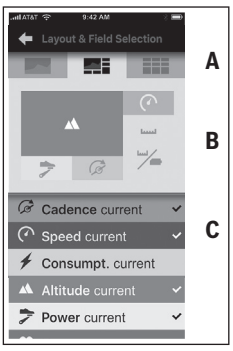

Norėdami sukurti pagal naudotojo poreikius priderintą ekrano vaizdą, viršutinėje srityje (A) galite pasirinkti vieną iš trijų maketų ir duomenis, kurie turėtų būti rodomi abiejose srityse. Tai galite padaryti atitinkamame laukelyje pasirinkdami vidurinę sritį (B), o po to apatinėje srityje (C) iš sąrašo pasirinkdami pageidaujamas vertes arba grafikus. Pabaigoje ekrano vaizdą išsaugokite. Esant "Bluetooth®" rvšiui, vaizdas automatiškai perduodamas į "Nyon".

**"Custom riding modes" (Individualus važiavimo režimas):** ši nustatymo galimybė yra tik tada, jei ją nusipirkote.

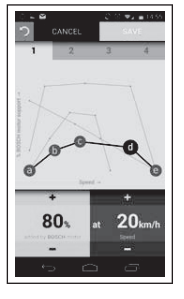

Galite sukurti keturis skirtingus važiavimo režimus. Nustatydami galite naudotis penkiais nustatomais "kontroliniais taškais" arba pakopomis. Viduriniams trims taškams tam tikram greičiui laisvai galima pasirinkti pageidaujamą galios paramą. Išoriniams dviem taškams galima pasirinkti tik galios paramą. Tuo tikslu horizontalioje x ašyje nurodomas greitis, vertikalioje y ašyje – galis parama procentais. Jei nustatymais esate patenkinti, važiavimo režima išsaugokite. Esant "Bluetooth®" ryšiui, važiavimo režimas automatiškai perduodamas i "Nvon".

– **"Map Manager" (Žemėlapių tvarkytuvė):** naudojantis funkcija **"Map Manager" (Žemėlapių tvarkytuvė)**, į "Nyon" galima perkelti bet kokius žemėlapius.

### <span id="page-49-0"></span>Žemėlapių perkėlimas į "Nyon"

"Nyon" savo laikinoje atmintyje **21** navigacijai turi tik šiuo metu reikalingus žemėlapius ir, jei reikia, automatiškai parsisiunčia sritis, kurių reikia navigacijai.

Jei "Nyon" nustato, kad jam reikia papildomų žemėlapių, pirmiausia jis jų ieško vietinėje pagrindinėje "Nyon" atmintyje **22** arba išmaniojo telefono 23 atmintyje. Jei reikiamų žemėlapių neranda, "Nyon" per išmanųjį telefoną prisijungia prie interneto ir iš ten į savo laikinąją atmintį **21** automatiškai įkelia reikiamus žemėlapius.

**Dėmesio!** Jei su savo "eBike" važiuojate į užsienį, gali reikėti sumokėti tarptinklinio ryšio (angl. roaming) mokestį. Todėl prieš kelionę į užsienį į savo išmanųjį telefoną ar "Nyon" įkelkite reikiamus žemėlapius.

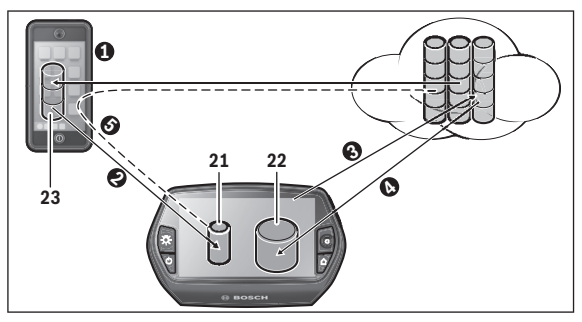

Žemėlapiai į "Nyon" laikinąją atmintį įkeliami tokiu būdu:

– **Žemėlapių parsiuntimas į išmanųjį telefoną ir perkėlimas į "Nyon":** Savo išmaniojo telefono meniu **"Settings" (Nuostatos)** pasirinkite meniu punktą **"Map Manager" (Žemėlapių tvarkytuvė)** ir į savo išmanųjį telefoną ( $\bullet$ ) įkelkite pageidaujamus žemėlapius. Jei "Nyon" įrenginiui reikės žemėlapių, tai duomenys "Bluetooth®" ryšių iš jūsų vietinės išmaniojo telefono atminties **23** automatiškai bus įkeliami tiesiai į "Nyon" laikinąją atmintį (<sup>2</sup>). Tokiu būdu navigacijos sistema gali naudotis reikiamu žemėlapiu.

– **Žemėlapių parsiuntimas į "Nyon":**

Šia funkcija galima naudotis tik tada, jei "Nyon" yra prijungtas prie "WLAN" tinklo. Todėl, norėdami turėti prieigą prie interneto, prisijunkite prie "WLAN" tinklo  $(\bigodot)$ .

Savo "Nyon" irenginyie meniu "Settings" (Nuostatos) > "Map & Navigation" (Žemėlapiai ir navigacija) pasirinkite meniu punktą "Map **Manager" (Žemėlapių tvarkytuvė)**. Pasirinkite pageidaujamus žemėlapius ir juos parsisiuskite ( $\bullet$ ). Jei reikia "Nyon" išsaugotus žemėlapius iš savo pagrindinės atminties **22** perkelia į laikinąją atmintį **21**. Tokiu būdu navigacijos sistema gali naudotis reikiamu žemėlapiu.

– **Žemėlapių įkėlimas iš interneto per išmanųjį telefoną:** Jei "Nyon" įrenginių reikia žemėlapių ir jų nėra nei vietinėje atmintyje 21/22, nei išmaniojo telefono atmintyje 23, tai "Nyon" savarankiškai per išmanųjį telefoną prisijungia prie interneto  $\Theta$ ) ir į laikinąją atmintį **21** parsiunčia reikiamus duomenis. Tokiu būdu navigacijos sistema gali naudotis reikiamu žemėlapiu.

### <span id="page-50-0"></span>**Meniu punktas "Help" (Pagalba)**

Meniu punkte "Help" (Pagalba) rasite FAQ (dažniausiai užduodamus klausimus), kontaktus, teisines nuostatas bei informaciją apie sistemą ir licenciją.

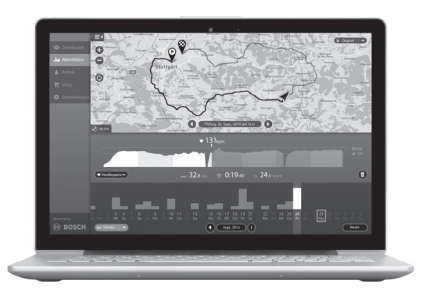

### <span id="page-51-0"></span>**Internetinio portalo rodmenys ir nustatymai**

### <span id="page-51-1"></span>**Internetinė registracija**

Internetinei registracijai reikia internetinės prieigos.

- Savo naršykle tinklalapyje **"www.eBike-Connect.com"** atidarykite internetinį portalą **"Bosch eBike Connect"**.
- Perskaitykite bendrąsias veiklos sąlygas ir privatumo politikos nuostatas.
- Sekite nurodymus ir užbaikite registraciją. Priklausomai nuo jūsų atsakymų apie jūsų sportinės veiklos dažnumą, trukmę ir aktyvumą, jūs priskiriami tam tikram aktyvumo lygmeniui, kurio reikia veikimo režimui **"Fitness" (Fizinė būklė)**.

Jei esate prisiregistravę, nuo šio momento gali prisijungti el. paštu ir slaptažodžiu arba naudodamiesi "Facebook login" (Prisijungti prie Face**book)**. Internetinio portalo prisijungimo duomenys atitinka išmaniojo telefono prisijungimo duomenis "Bosch eBike Connect". Norint prisijungti per "Facebook login" (Prisijungti prie Facebook), reikia turėti "Facebook" profilį.

#### <span id="page-52-0"></span>**Internetinio portalo pagrindinis meniu**

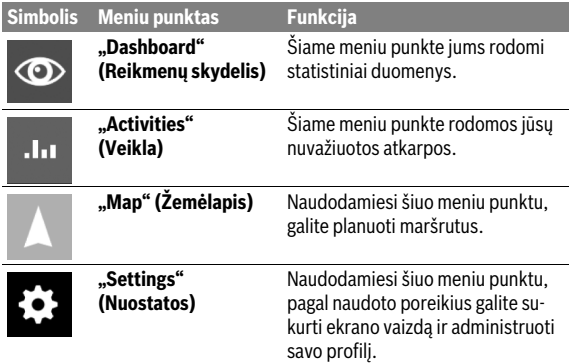

### <span id="page-52-1"></span>**Meniu punktas "Dashboard" (Reikmenų skydelis)**

Šis veikimo režimas jums rodo, kiek galite sutaupyti **d4**, važiuodami ne automobiliu, o dviračiu.

Skaičiavimai paremti vidutinėmis **energijos išlaidomis** degalams ir elektros energijai.

### <span id="page-53-0"></span>**Meniu punktas "Activities" (Veikla)**

Šiame meniu punkte jūsų važiavimai gali būti rodomi trimis būdais.

- **"Rides" (Važiavimai):** čia rodomas vienas važiavimas (nuo dviračio kompiuterio įjungimo iki kito išjungimo).
	- **"Ride" (Važiavimas)** baigiamas:
	- kai išjungiamas "Nyon".
	- kai "Nyon" išimamas iš laikiklio.
	- kai atliekama rankinė arba automatinė atstata.
- **"Days" (Dienos):** čia pateikti visi važiavimai, kurie buvo pradėti per vieną dieną.
- **"Trips" (Išvykos):** čia pateikti visi važiavimai, pradedant nuo pirmojo važiavimo iki rankinės arba automatinės skaitliuko atstatos.

Kai pasirenkate važiavimą, žemėlapyje šalia atkarpos ilgio jums rodoma važiavimo trukmė ir nuvažiuoto maršruto vidutinis greitis. Papildomai rodomas jūsų važiavimo "eBike" dviračių aukščio profilis.

Jei naudojate krūtinės diržą, taip pat bus rodomas ir širdies ritmas.

Po sinchronizacijos taip pat rodomi ir nebaigti veiksmai.

### <span id="page-54-0"></span>**Meniu punktas "Map" (Žemėlapis)**

Maršrutą taip pat galite planuoti ir internetiniame portale.

- Meniu punkte **"Plan a route" (Planuoti maršrutą)** galite įvesti tikslo adresą. Įvedus tikslą, Jums pasiūlomi trys skirtingi maršrutai (**"Short/MTB" (Trumpas/MTB)**, **"Scenic" (Vaizdingas)** ir **"Fast" (Greitas)**) su aukščių profiliais.
- Maršrutas **"Short" (Trumpas)** rodo trumpiausią kelią nuo jūsų buvimo vietos iki pasirinkto tikslo (skirta tik "eBike" dviračiams iki 45 km/h).
- Maršrutas **"MTB"**, jei tik yra galimybė, veda dviratininką keliais, kurie yra be kelio dangos, ir siūlo optimalų maršrutą kalnų dviračiui (**neskirta** "eBike" iki 45 km/h).
- Maršrutas **"Scenic" (Vaizdingas)** nuo jūsų buvimo vietos iki pasirinkto tikslo rodo jums kelią su gražiausiu kraštovaizdžiu ir vengia vesti pagrindiniais susisiekimo keliais.
- $-$  Maršrutas "**Fast" (Greitas)** nuo jūsų buvimo vietos iki pasirinkto tikslo rodo greičiausią kelią, vengiant statesnių vietų. Jei atstumas trumpas, gali būti, kad maršrutai "Short/MTB" (Trumpas/ **MTB)**, **"Scenic" (Vaizdingas)** ir **"Fast" (Greitas)** bus identiški.
- Po to, kai pasirenkate maršrutą, jį į savo "Nyon" galite perkelti paspaudę dešinėje viršuje esantį mygtuką. Ten galite įjungti navigaciją arba iš pradžių tik išsaugoti.
- Naudodamiesi "Drag and Drop" galite papildomai paslinkti starto ir tikslo taškus.
- Spustelėję ant žemėlapio dešinėje, kaip tarpinį tikslą galite įvesti kitą vietovę.

Šalia maršruto planavimo rasite prieš tai išsaugotus tikslus ir maršrutus.

#### <span id="page-55-0"></span>**GPX duomenų importavimas**

GPX duomenyse yra vietovės koordinačių (kelio taškai), kurių seka aprašo maršruta. Šie GPX duomenys gali būti naudojami navigacijai su "Nyon". Su atitinkamomis programomis galima surinkti ir apdoroti GPX duomenis.

Šiuos GPX duomenis galite importuoti per internetinį portalą ir ten išsaugoti iki 5 MB dydžio rinkmenas (GPX 1.1 formatu). GPX duomenys į "Nyon" perkeliami iškart, kai tik "Nyon" įrenginys "WLAN" arba "Bluetooth®" ryšiu per išmanųjį telefoną prisijungia prie interneto. "Nyon" GPX duomenų USB ryšiu pats importuoti negali.

Ar GPX atkarpai galima parinkti maršrutą, priklauso nuo OSM (atviras kelių žemėlapis, AKŽ) žemėlapių duomenų tikslumo. Priklausomai nuo to, ar egzistuoja gatvės ir keliai, kuriais galima važiuoti, rezultatai gali būti tokie:

### – **Visai GPX atkarpai galima parengti maršrutą**

Galima įprasta navigacija su nurodymais, kada sukti, ir likusio kelio duomenimis bei numatomu atvykimo laiku.

Jei "Nyon" yra netoli pražios taško, navigacija gali būti įjungiama iškart. Jei "Nyon" yra toliau nuo pražios taško, navigacijos sistema dviratininką iki jo gali nuvesti.

– **GPX atkarpai maršruto parengti negalima** Maršrutas "Nyon" įrenginyje vaizduojamas remiantis statistiniais duomenimis, dviratininkas gali juo važiuoti. Navigacinė informacija nesuteikiama ir laiko skaičiavimai nepateikiami.

### – **GPX atkarpai maršrutą galima parengti iš dalies**

Jei naudojate pakeistą versiją, maršrutą galima konvertuoti į atkarpą su parengtu maršrutu ir jį išsaugoti.

Jei turite originalią versiją, maršrutas bus traktuojamas kaip atkarpa, kuriai maršruto parengti negalima.

### <span id="page-55-1"></span>**Meniu punktas "Settings" (Nuostatos)**

Meniu punkte "Settings" (Nuostatos) galite priderinti savo profili, paprašyti naujo slaptažodžio, priderinti savo fizinę būklę, keisti registracijos ir darbovietės adresą. Pagal naudoto poreikius galite sukurti ir priderinti ekrano vaizdą ir individualius važiavimo režimus.

# <span id="page-56-0"></span>**Informacija apie prietaisą**

### <span id="page-56-1"></span>**Techniniai duomenys**

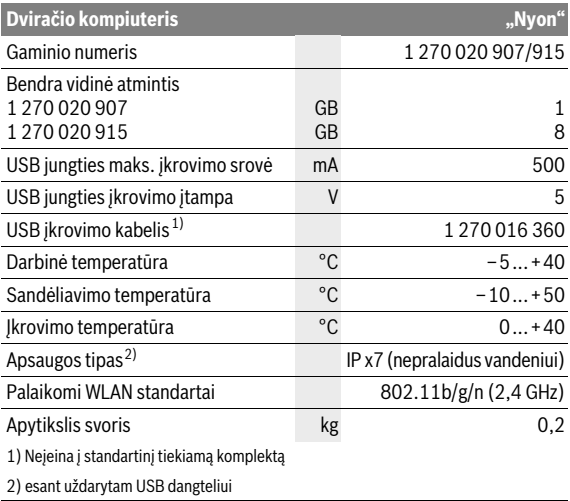

### <span id="page-57-0"></span>**Klaidos kodo rodmuo**

"eBike" sistemos komponentai automatiškai nuolat tikrinami. Jei aptinkama klaida, dviračio kompiuteryje atsiranda atitinkamas klaidos kodas. Priklausomai nuo klaidos tipo, pavara, jei reikia, automatiškai išjungiama. Toliau galima važiuoti nenaudojant pavaros galios. Prieš kitus važiavimus "eBike" reiktų patikrinti.

#### **Dėl bet kokio remonto kreipkitės tik į įgaliotą dviračių prekybos atstovą.**

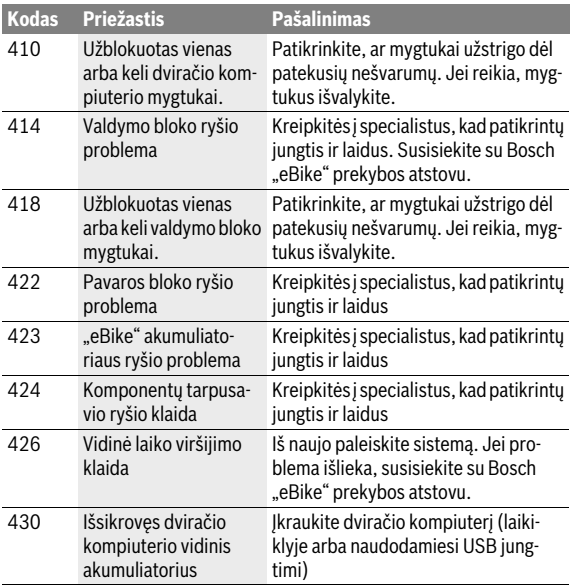

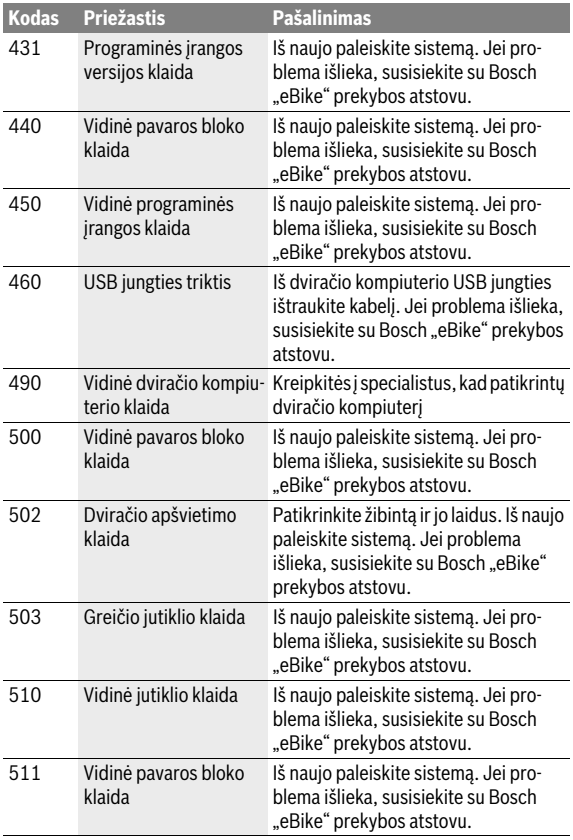

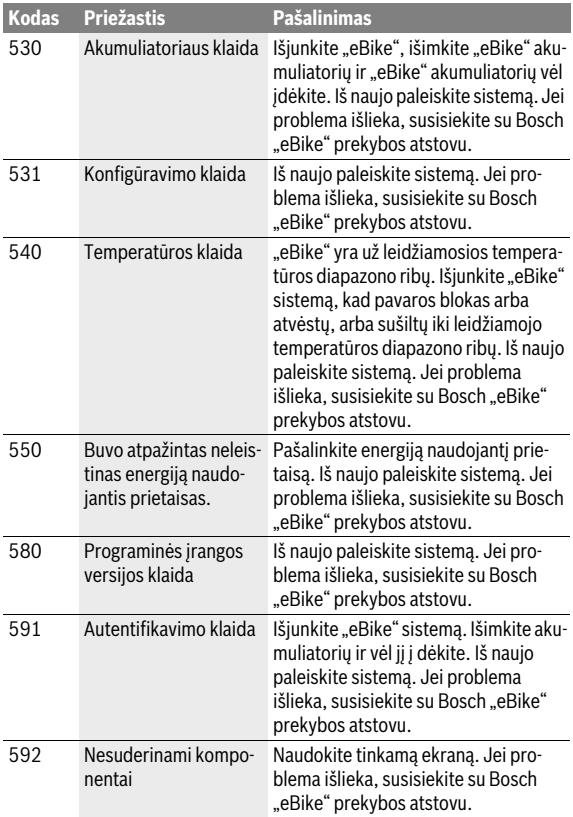

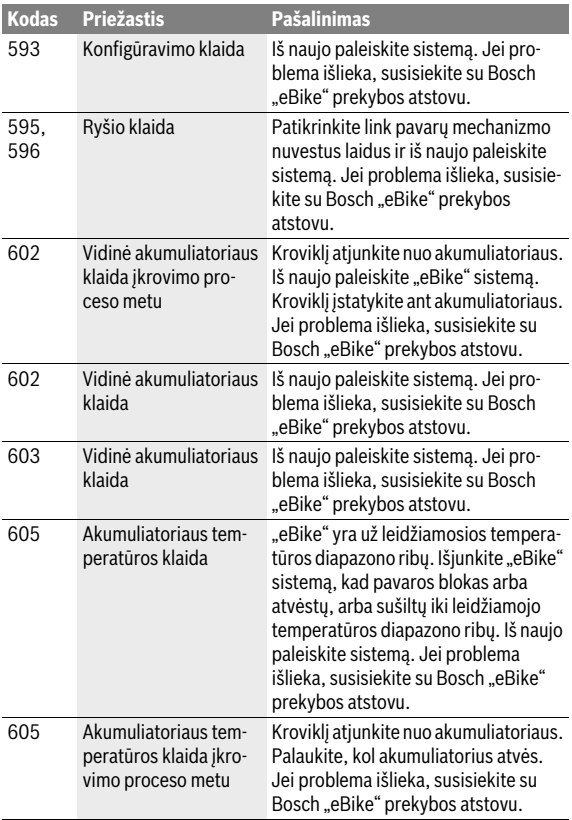

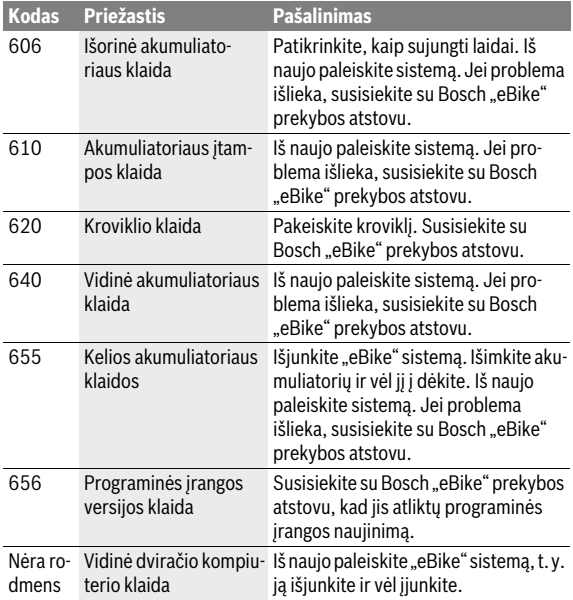

### <span id="page-62-0"></span>**Priežiūra ir valymas**

"eBike" komponentus eksploatuokite ir sandėliuokite nurodytose eksploatavimo ir sandėliavimo temperatūrose. Pavaros bloką, dviračio kompiuterį ir akumuliatorių saugokite nuo ekstremalių temperatūrų (pvz., intensyvių saulės spindulių, jei tuo pačiu metu nevėdinama). Ekstremali temperatūra komponentus (ypač akumuliatorių) gali pažeisti.

Staiga pasikeitus aplinkos sąlygoms, iš vidaus gali aprasoti stiklas. Po trumpos laiko pertraukos temperatūra susivienodins ir aprasojimas dings.

"Nyon" ekraną laikykite švarų. Jei jis nešvarus, gali būti klaidingai įvertinamas skaistis. Veikiant navigaciniu režimu, gali būti sumaišytas perjungimas iš dienos į naktį ir atvirkščiai.

Visus "eBike" komponentus laikykite švarius, ypač – akumuliatoriaus ir jo laikiklio kontaktus. Juos atsargiai valykite drėgna, minkšta šluoste.

Reguliariai kreipkitės į specialistus dėl "eBike" techninės priežiūros. Atėjus techninės priežiūros terminui, jiungus dviračio kompiuterį apie tai 4 s bus informuojama pranešimu.Dviračio gamintojas arba dviračių prekybos atstovas techninės priežiūros terminą gali nustatyti nurodydamas veikimo galią ir/arba laiko intervalą.

Bet kurį komponentą, taip pat ir pavaros bloką, į vandenį panardinti ir plauti aukšto slėgio srove draudžiama.

Dviračio kompiuterį valykite minkštu, tik vandeniu sudrėkintu skudurėliu. Nenaudokite jokių valymo priemonių.

Ne rečiau kaip kartą metuose kreipkitės į specialistus, kad patikrintų jūsų "eBike" sistemos techninę būklę (taip pat ir mechaniką, sistemos programinės įrangos versiją).

Be to, dviračio gamintojas arba dviračių prekybos atstovas techninės priežiūros terminą gali nustatyti nurodydamas veikimo galią ir/arba laiko intervala. Tokiu atveju, kaskart ijungus, dviračio kompiuteris 4 s jums rodys techninės priežiūros terminą.

Dėl "eBike" techninės priežiūros ir remonto prašome kreiptis į įgaliotą dviračių prekybos atstovą.

### **Dėl bet kokio remonto kreipkitės tik į įgaliotą dviračių prekybos atstovą.**

### <span id="page-63-0"></span>**Klientų aptarnavimo skyrius ir naudotojų konsultavimo tarnyba**

Iškilus bet kokiems, su "eBike" sistema susijusiems klausimams, kreipkitės į įgaliotą dviračių prekybos atstovą.

Įgaliotų prekybos atstovų kontaktus rasite internetiniame puslapyje **www.bosch-ebike.com**

### <span id="page-63-2"></span><span id="page-63-1"></span>**Transportavimas**

 **Jei "eBike" gabenate pritvirtinę prie automobilio išorės, pvz., prie automobilio krovinio laikiklio, kad išvengtumėte pažeidimų, nuimkite dviračio kompiuterį ir "PowerPack".**

Akumuliatoriams taikomos pavojingų krovinių gabenimą reglamentuojančių įstatymų nuostatos. Nepažeistus akumuliatorius privatūs naudotojai keliais gali transportuoti be papildomų reikalavimų.

Transportuojant verslo atstovams arba tretiesiems asmenims (pvz., oro transportu arba logistikos kompanijoms), reikia laikytis pakuotėms ir ženklinimui keliamų specialiųjų reikalavimų (pvz., ADR nuostatų). Jei reikia, paruošiant siuntą galima kreiptis į pavojingų krovinių gabenimo ekspertus. Akumuliatorių siųskite tik tada, jei nepažeistas korpusas. Atvirus kontaktus apklijuokite ir akumuliatorių supakuokite taip, kad jis pakuotėje nejudėtų. Siuntų tarnybos personalą įspėkite, kad tai pavojingas krovinys. Taip pat prašome laikytis ir nacionalinių teisės aktų.

Jei kyla klausimų, susijusių su akumuliatoriaus transportavimu, kreipkitės į įgaliotą dviračių prekybos atstovą. Iš gamintojo taip pat galite užsisakyti specialią transportavimo pakuotę.

### <span id="page-64-0"></span>**Šalinimas**

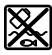

Pavaros blokas, dviračio kompiuteris su valdymo bloku, akumuliatorius, greičio jutiklis, papildoma įranga ir pakuotės turi būti ekologiškai utilizuojami.

..eBike" ir jo komponentų nemeskite į buitinių atliekų konteinerius!

### **Tik ES šalims:**

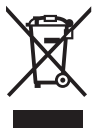

Pagal Europos direktyvą 2012/19/ES dėl elektros ir elektroninės įrangos atliekų ir pagal Europos direktyvą 2006/66/EB dėl baterijų ir akumuliatorių bei baterijų ir akumuliatorių atliekų, naudoti nebetinkami elektriniai prietaisai ir akumuliatoriai bei baterijos turi būti surenkami atskirai ir perdirbami aplinkai nekenksmingu būdu.

Dviračio kompiuteryje integruotą akumuliatorių leidžiama išimti tik norint utilizuoti. Atidarius korpuso dangtelį gali būti nepataisomai sugadintas dviračio kompiuteris.

Nebetinkamus naudoti akumuliatorius ir dviračio kompiuterį prašome atiduoti įgaliotiems prekybos atstovams.

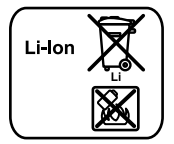

**Galimi pakeitimai.**

#### **Ličio jonai:**

Prašome laikytis "[Transportavimas](#page-63-2)" skyriuje pateiktų nuorodų, psl. Lietuviškai [– 64.](#page-63-2)

### **Robert Bosch GmbH**

Bosch eBike Systems 72703 Reutlingen GERMANY

**www.bosch-ebike.com**

**1 270 020 Wlt** (2016.05) T / 66